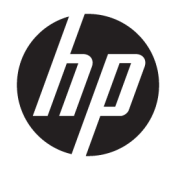

Riistvara kasutusjuhend

© Copyright 2019 HP Development Company, L.P.

Windows on ettevõtte Microsoft Corporation registreeritud kaubamärk või kaubamärk USAs ja/või muudes riikides.

Dokumendis sisalduvat teavet võidakse ette teatamata muuta. Ainsad HP toodete ja teenuste garantiid on sätestatud otsestes garantiiavaldustes, mis on nende toodete ja teenustega kaasas. Selles dokumendis sisalduvat teavet ei või tõlgendada täiendava garantii pakkumisena. HP ei vastuta siin leiduda võivate tehniliste või toimetuslike vigade ega puuduste eest.

Teine väljaanne: juuni 2019

Dokumendi number: L58940-E42

#### **Tootemärkus**

Selles juhendis kirjeldatakse enamiku mudelite ühiseid funktsioone. Mõni funktsioonidest ei pruugi olla teie arvutis saadaval.

Kõik funktsioonid ei ole Windowsi kõigis väljaannetes või versioonides saadaval. Windowsi kõigi funktsioonide kasutamiseks võivad süsteemid vajada täiendatud ja/või eraldi ostetavat riistvara, draivereid, tarkvara või BIOS-i värskendust. Operatsioonisüsteemi Windows 10 värskendatakse automaatselt. See funktsioon on alati sisse lülitatud. Värskendamisel võivad rakenduda teenusepakkuja hinnakiri ja lisanõuded. Lisateavet vt veebisaidilt <http://www.microsoft.com>.

Uusimate kasutusjuhendite nägemiseks minge aadressile<http://www.hp.com/support>ja järgige juhiseid, et leida oma toode. Seejärel klõpsake valikut **User Guides**  (Kasutusjuhendid).

#### **Tarkvara kasutamise tingimused**

Sellesse arvutisse eelinstallitud mis tahes tarkvaratoodet installides, kopeerides, alla laadides või mis tahes muul viisil kasutades nõustute, et olete kohustatud järgima HP lõppkasutaja litsentsilepingu (EULA) tingimusi. Kui te litsentsilepingu tingimustega ei nõustu, on ainuke teile saadaolev heastamisvahend kogu selle toote (riistvara ja tarkvara) kasutamata tagastamine 14 päeva jooksul kogu raha tagasimakse taotlemiseks kooskõlas müüja tagasimaksetingimustega.

Lisateabe saamiseks või kogu arvuti hinna ulatuses tagasimakse taotlemiseks võtke ühendust müüjaga.

## **Teave selle juhendi kohta**

Käesolev juhend sisaldab põhilisi selle arvutimudeli uuendamiseks vajalikke juhiseid.

- **HOIATUS!** Tähistab ohtlikku olukorda, mille eiramisel **võib** tulemuseks olla surm või raske vigastus.
- **ETTEVAATUST.** Tähistab ohtlikku olukorda, mille eiramisel **võib** tulemuseks olla kerge või mõõdukas vigastus.
- **NB!** Tähistab teavet, mida peetakse oluliseks, kuid mis ei ole seotud ohtudega (nt vara kahjustamisega seotud teated). Hoiatab kasutajat, et kui toimingut ei järgita täpselt nii, nagu on kirjeldatud, võib see põhjustada andmekadu või kahjustada riistvara või tarkvara. Sisaldab ühtlasi olulist teavet, mis selgitab kontseptsiooni või aitab ülesande lõpetada.
- **WÄRKUS.** Sisaldab lisateavet, mis rõhutab või täiendab põhiteksti olulisi punkte.
- **NÄPUNÄIDE.** Pakub kasulikke vihjeid, mis aitavad ülesannet lõpetada.

# **Sisukord**

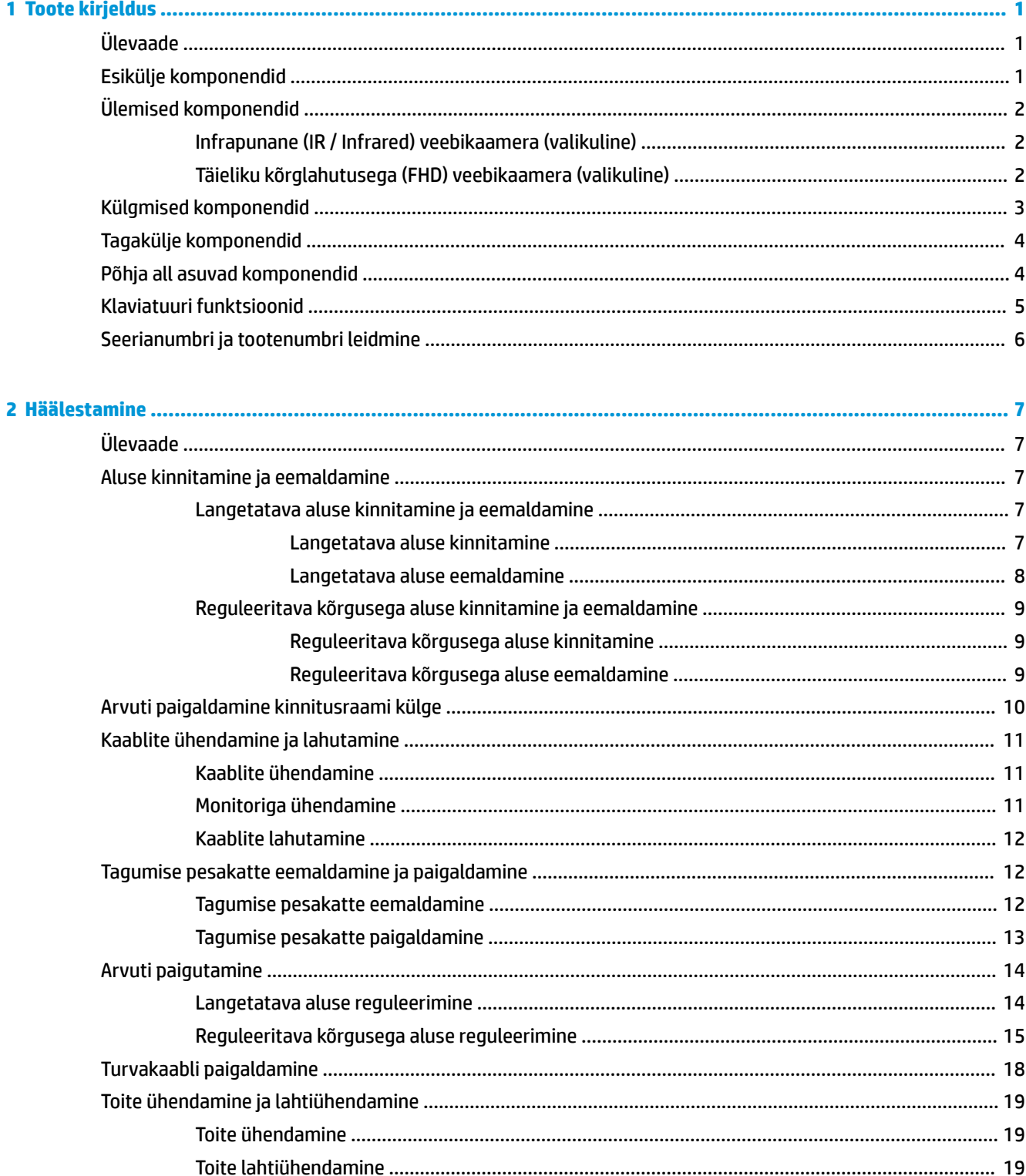

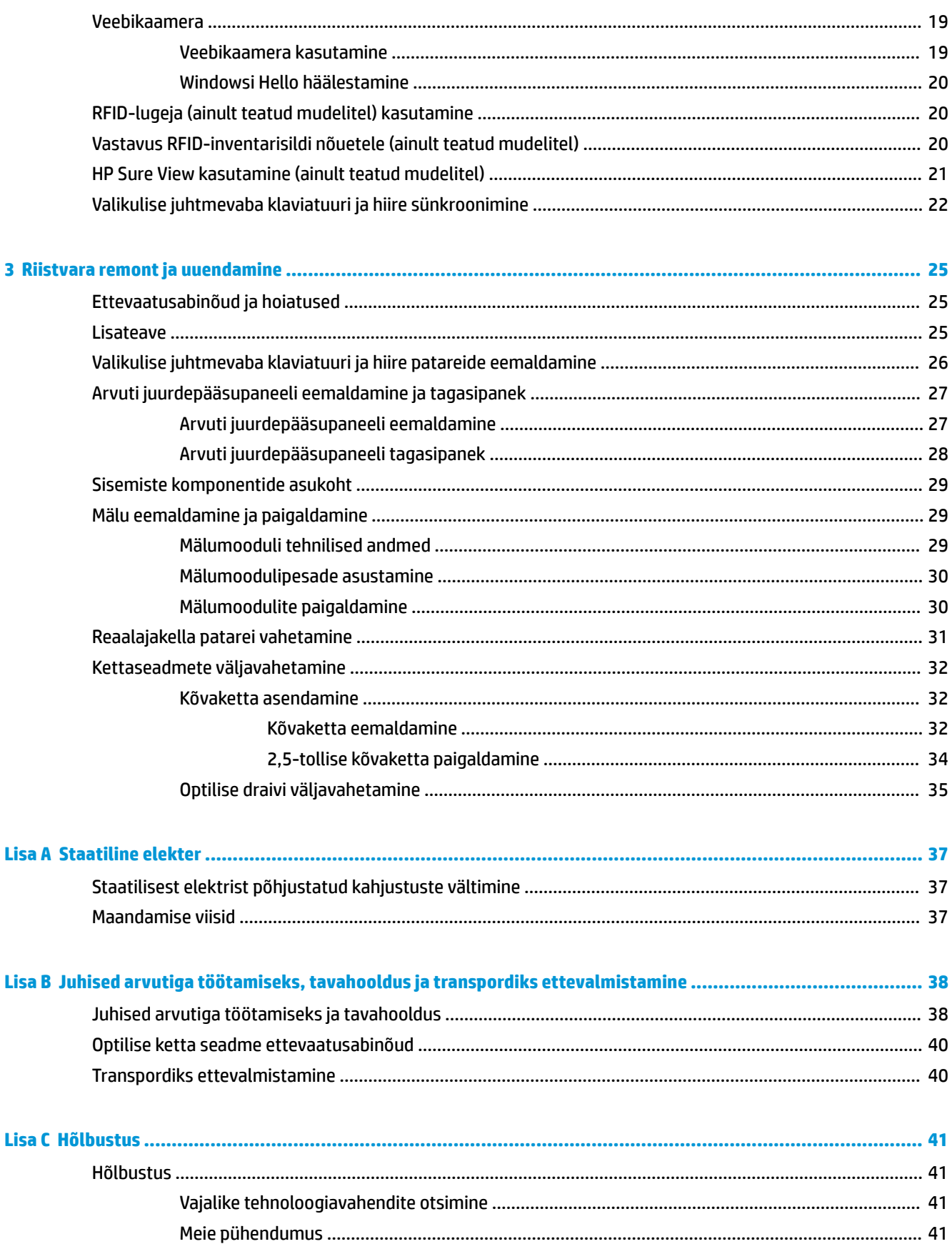

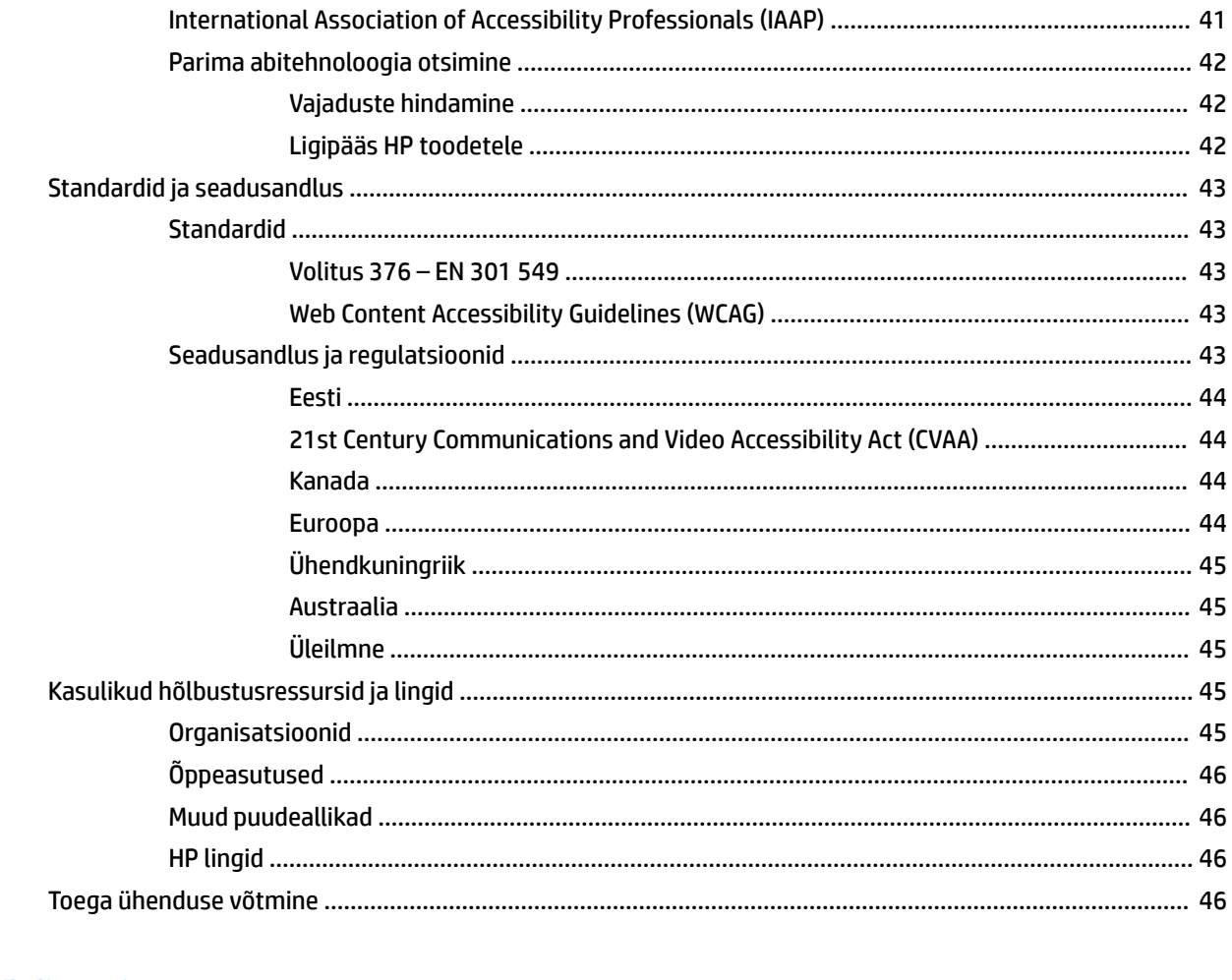

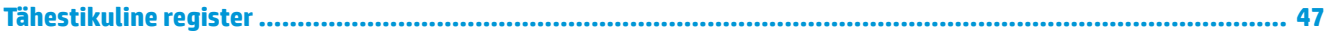

# <span id="page-8-0"></span>**1 Toote kirjeldus**

# **Ülevaade**

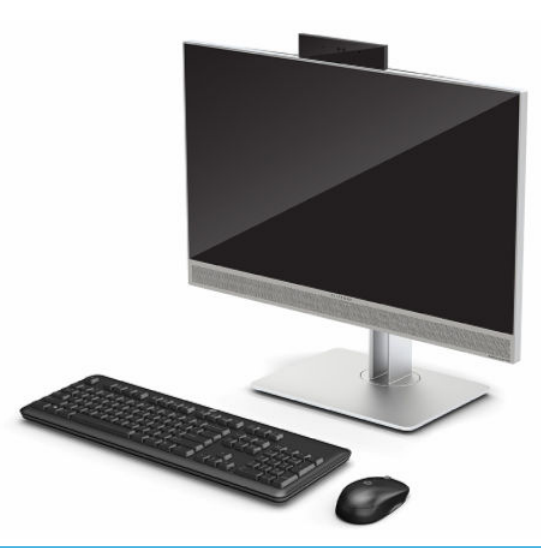

**MÄRKUS.** Uusimate kasutusjuhendite nägemiseks minge aadressile<http://www.hp.com/support> ja järgige juhiseid, et leida oma toode. Seejärel klõpsake valikut **User Guides** (Kasutusjuhendid).

Sellel tootel on tunnusmärgi või tootesertifikaadi kohta elektrooniline märgistus. Vt näitamiseks [Seerianumbri ja tootenumbri leidmine lk 6.](#page-13-0)

# **Esikülje komponendid**

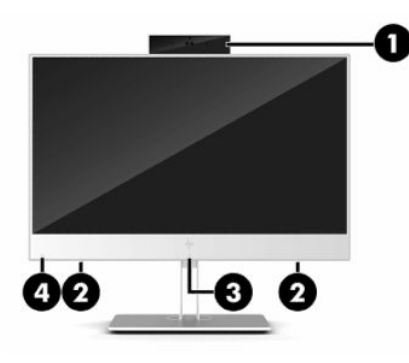

**Tabel 1-1 Esikülje komponendid**

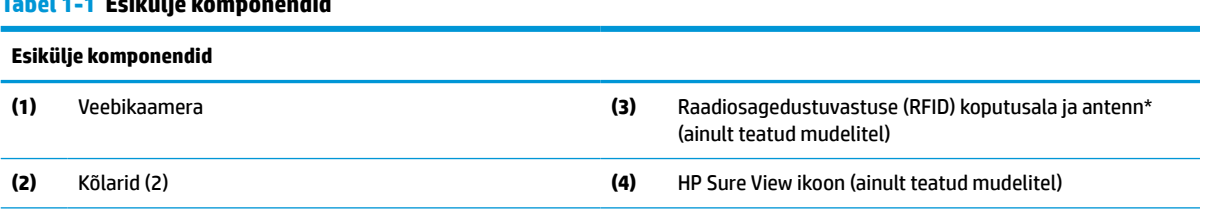

\* Antenni pole väljaspool arvutit näha. Optimaalse signaaliedastuse tagamiseks ärge asetage antenni vahetusse lähedusse esemeid.

Normatiivmärkused traadita ühenduse kohta leiate *Normatiiv-, ohutus- ja keskkonnamärkuste* teie riiki/piirkonda käsitlevast peatükist.

#### <span id="page-9-0"></span>**Tabel 1-1 Esikülje komponendid ( järg)**

#### **Esikülje komponendid**

Juhendile ligipääsemiseks toimige järgmiselt.

**▲** Valige nupp **Start**, valige **HP spikker ja tugi** ning seejärel valige **HP dokumentatsioon**.

– või –

**▲** Valige nupp **Start**, valige **HP** ja seejärel valige **HP dokumentatsioon**.

# **Ülemised komponendid**

### **Infrapunane (IR / Infrared) veebikaamera (valikuline)**

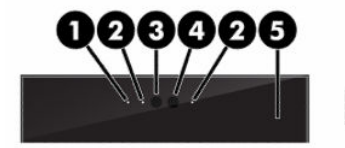

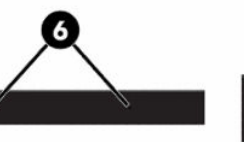

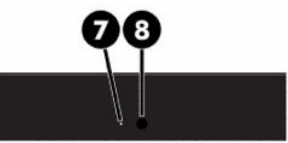

**Tabel 1-2 Infrapunase (IR) veebikaamera komponendid**

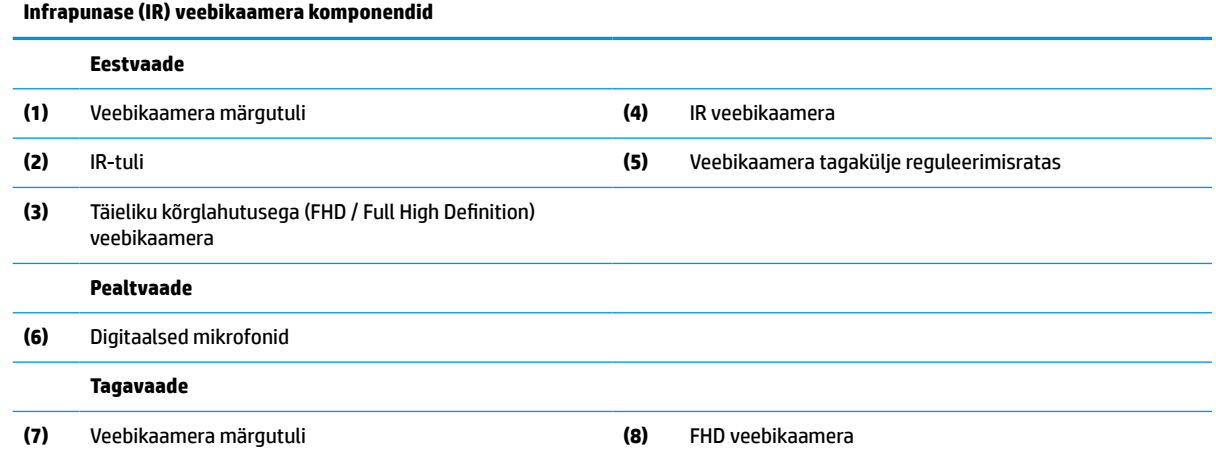

## **Täieliku kõrglahutusega (FHD) veebikaamera (valikuline)**

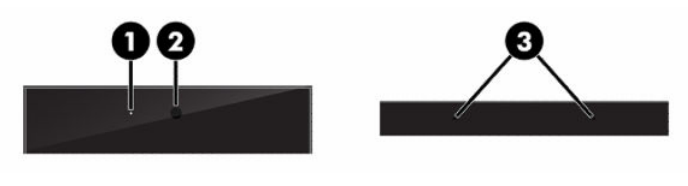

**Tabel 1-3 Täieliku kõrglahutusega (FHD) veebikaamera komponendid**

**Täieliku kõrglahutusega (FHD) veebikaamera komponendid Eestvaade (1)** Veebikaamera märgutuli **(2)** FHD veebikaamera

#### <span id="page-10-0"></span>**Tabel 1-3 Täieliku kõrglahutusega (FHD) veebikaamera komponendid ( järg)**

**Täieliku kõrglahutusega (FHD) veebikaamera komponendid**

**Pealtvaade**

**(3)** Digitaalsed mikrofonid

# **Külgmised komponendid**

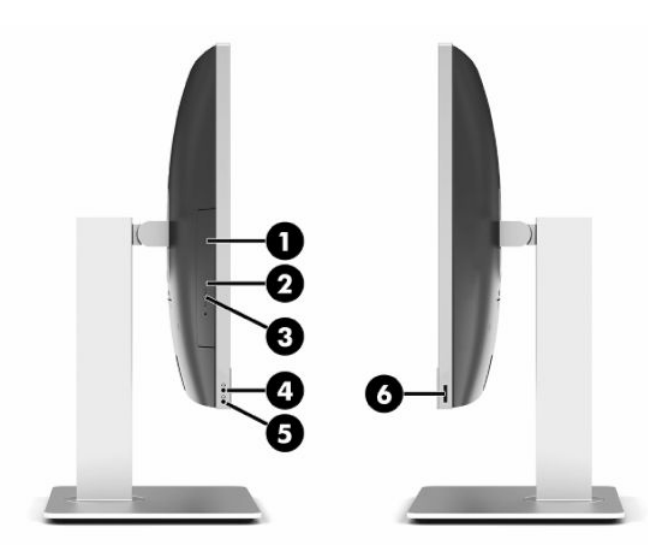

#### **Tabel 1-4 Külgmised komponendid**

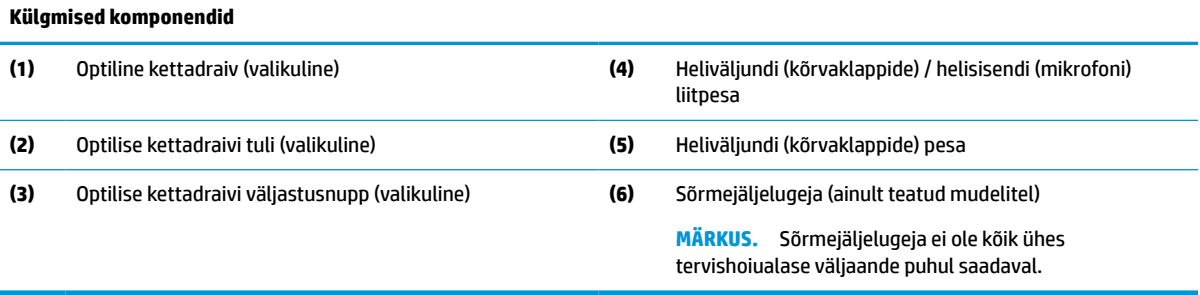

# <span id="page-11-0"></span>**Tagakülje komponendid**

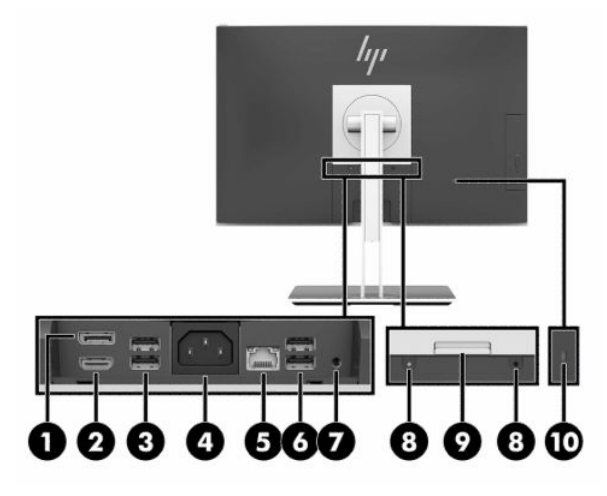

#### **Tabel 1-5 Tagakülje komponendid**

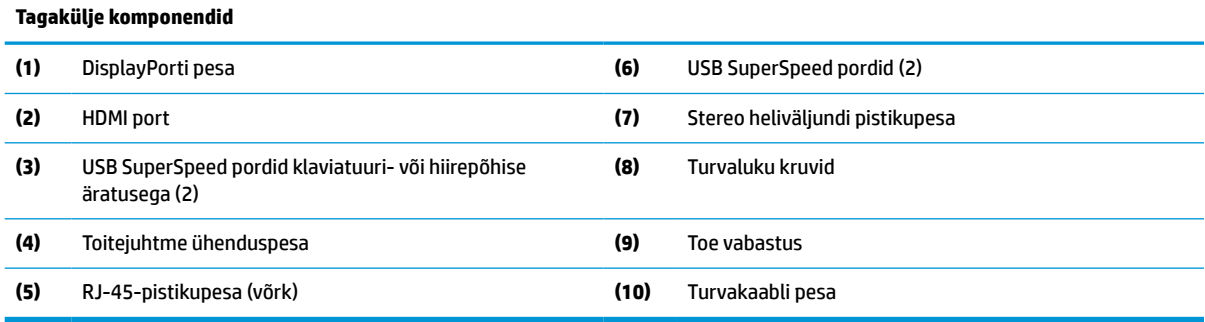

# **Põhja all asuvad komponendid**

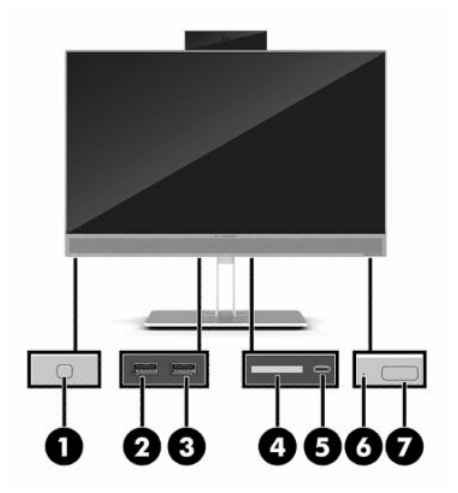

#### **Tabel 1-6 Põhja all asuvad komponendid**

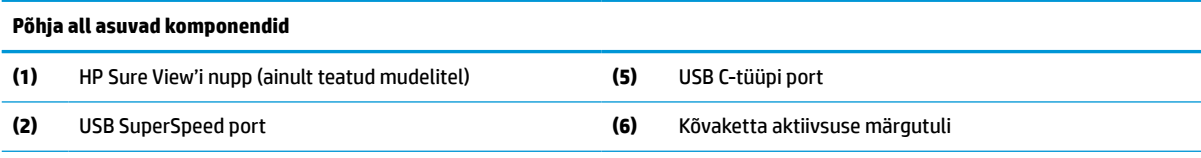

#### <span id="page-12-0"></span>**Tabel 1-6 Põhja all asuvad komponendid ( järg)**

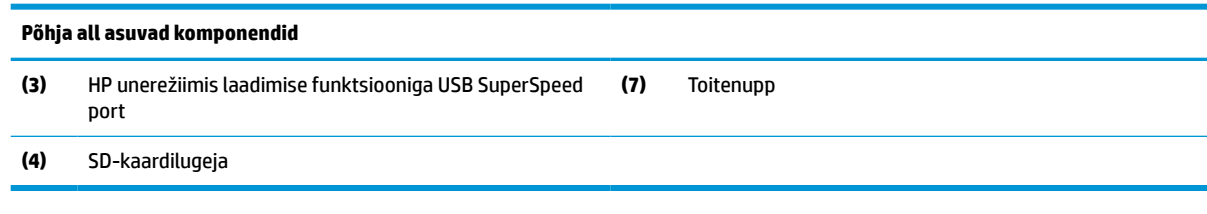

# **Klaviatuuri funktsioonid**

Teie klaviatuur võib allpool näidatust erineda.

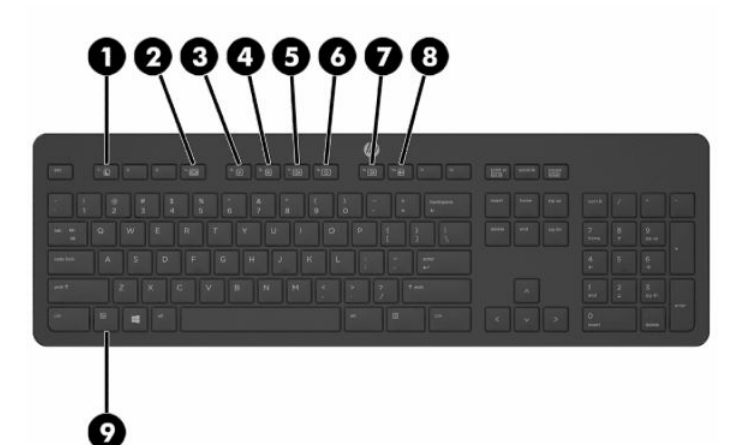

# **Tabel 1-7 Klaviatuuri komponendid**

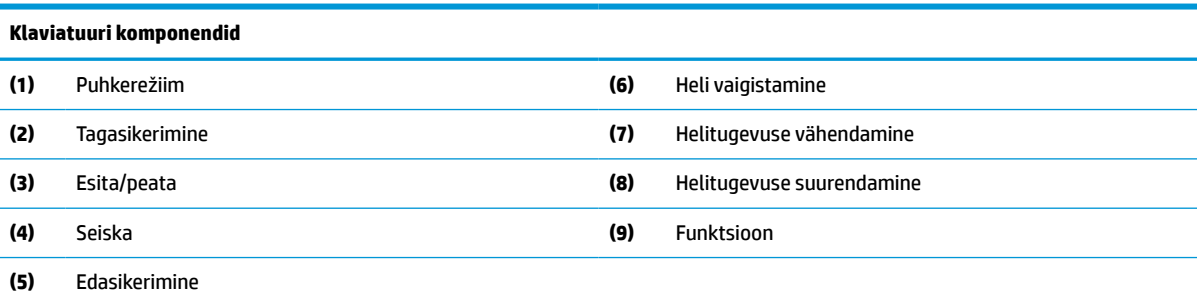

# <span id="page-13-0"></span>**Seerianumbri ja tootenumbri leidmine**

Seerianumber ja tootenumber asuvad ümbrise alumises servas oleval märgisel. Teil võib neid numbreid vaja minna, kui võtate HP-ga seoses arvuti mudeliga ühendust.

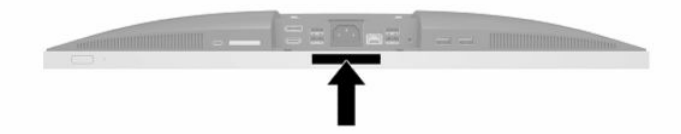

# <span id="page-14-0"></span>**2 Häälestamine**

# **Ülevaade**

Häälestage arvuti, toimides järgmiselt.

Kinnitage alus. Vt jaotist Aluse kinnitamine ja eemaldamine lk 7. VÕI

Kinnitage arvuti paigaldusvahendi külge. Vt jaotist [Arvuti paigaldamine kinnitusraami külge lk 10](#page-17-0).

- Ühendage välisseadmete kaablid ja toide. Vt jaotist [Kaablite ühendamine ja lahutamine lk 11](#page-18-0).
- Soovi korral ühendage täiendav ekraan. Vt jaotist [Monitoriga ühendamine lk 11.](#page-18-0)
- Paigaldage ja kinnitage tagumine pesakate. Vt jaotist [Tagumise pesakatte paigaldamine lk 13.](#page-20-0)
- Valige arvutile mugav asend ja vaatamisnurk. Vt jaotist [Arvuti paigutamine lk 14](#page-21-0).
- Turvalisuse tagamiseks paigaldage turvakaabel. Vt jaotist [Turvakaabli paigaldamine lk 18](#page-25-0).
- Lülitage toide sisse. Vt jaotist [Toite ühendamine lk 19](#page-26-0).
- Hiir ja klaviatuur on tehases sünkroonitud. Kui teil on vaja kunagi hiir ja klaviatuur uuesti sünkroonida, vt jaotist [Valikulise juhtmevaba klaviatuuri ja hiire sünkroonimine lk 22.](#page-29-0)

# **Aluse kinnitamine ja eemaldamine**

Arvuti jaoks on saadaval kahte sorti tugesid:

- Langetatav alus
- Reguleeritatava kõrgusega alus

### **Langetatava aluse kinnitamine ja eemaldamine**

### **Langetatava aluse kinnitamine**

Toe paigaldamiseks tehke järgmist:

- **1.** Asetage arvuti pehmele tasasele pinnale, nii et ekraan jääb allapoole. HP soovitab asetada arvuti alla teki, rätiku või muu pehme riide, et kaitsta ehisplaadi ja ekraani pinda kriimustuste ja muude kahjustuste eest.
- **2.** Kinnitage aluse ülaosas olevad konksud kahte suurde avasse arvuti tagakülje ülaosas (1).

<span id="page-15-0"></span>**3.** Langetage alus arvutile ja vajutage, kuni see lukustub paigale (2).

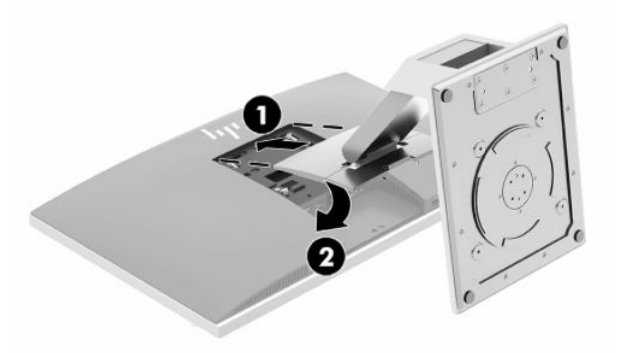

### **Langetatava aluse eemaldamine**

Toe eemaldamiseks:

- **1.** Eemaldage arvuti küljest kõik irdkandjad, nagu optilised kettad või USB-välkmäluseadmed.
- **2.** Lülitage arvuti nõuetekohaselt (operatsioonisüsteemi kaudu) välja, samuti lülitage välja kõik välisseadmed.
- **3.** Eemaldage vahelduvvoolu toitejuhe vooluvõrgust ning lahutage kõik välisseadmed.
- **4.** Asetage arvuti pehmele tasasele pinnale, nii et ekraan jääb allapoole. HP soovitab asetada arvuti alla teki, rätiku või muu pehme riide, et kaitsta ehisplaadi ja ekraani pinda kriimustuste ja muude kahjustuste eest.
- **5.** Eemaldage tagumine pesakate, kui see on paigaldatud. Suuniseid vt jaotisest [Tagumise pesakatte](#page-19-0) [eemaldamine lk 12](#page-19-0).
- **6.** Lükake aluse all olevat vabastusriivi (1).
- **7.** Tõstke alus üles (2) ja seejärel tõmmake aluse konksud arvutist välja (3).

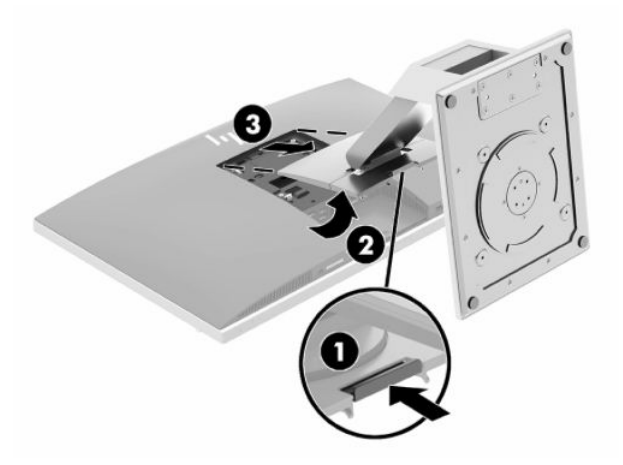

# <span id="page-16-0"></span>**Reguleeritava kõrgusega aluse kinnitamine ja eemaldamine**

### **Reguleeritava kõrgusega aluse kinnitamine**

Toe paigaldamiseks tehke järgmist:

- **1.** Asetage arvuti pehmele tasasele pinnale, nii et ekraan jääb allapoole. HP soovitab asetada arvuti alla teki, rätiku või muu pehme riide, et kaitsta ehisplaadi ja ekraani pinda kriimustuste ja muude kahjustuste eest.
- **2.** Kinnitage aluse ülaosas olevad konksud kahte suurde avasse arvuti tagakülje ülaosas (1).
- **3.** Langetage alus arvutile ja vajutage, kuni see lukustub paigale (2).

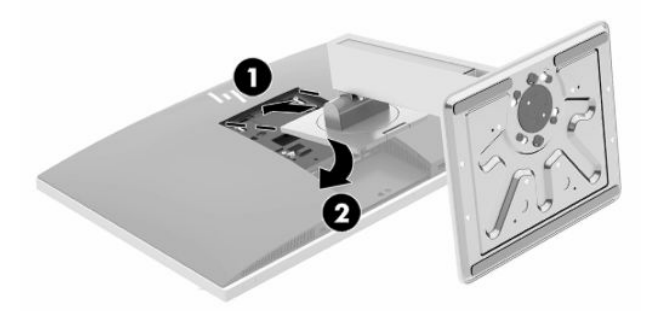

### **Reguleeritava kõrgusega aluse eemaldamine**

Toe eemaldamiseks:

- **1.** Eemaldage arvuti küljest kõik irdkandjad, nagu optilised kettad või USB-välkmäluseadmed.
- **2.** Lülitage arvuti nõuetekohaselt (operatsioonisüsteemi kaudu) välja, samuti lülitage välja kõik välisseadmed.
- **3.** Eemaldage vahelduvvoolu toitejuhe vooluvõrgust ning lahutage kõik välisseadmed.
- **4.** Asetage arvuti pehmele tasasele pinnale, nii et ekraan jääb allapoole. HP soovitab asetada arvuti alla teki, rätiku või muu pehme riide, et kaitsta ehisplaadi ja ekraani pinda kriimustuste ja muude kahjustuste eest.
- **5.** Eemaldage tagumine pesakate, kui see on paigaldatud. Suuniseid vt jaotisest [Tagumise pesakatte](#page-19-0) [eemaldamine lk 12](#page-19-0).
- **6.** Lükake aluse all olevat vabastusriivi (1).

<span id="page-17-0"></span>**7.** Tõstke alus üles (2) ja seejärel tõmmake aluse konksud arvutist välja (3).

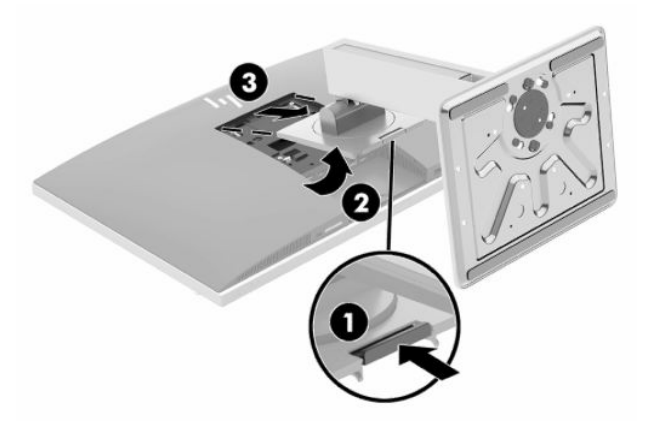

# **Arvuti paigaldamine kinnitusraami külge**

Arvuti saab paigaldada seinale, liigendalusele või muule paigaldusvahendile.

- **MB!** Arvuti toetab VESA tööstusharu standardile vastavaid 100 mm kinnitusavasid. Teiste tootjate paigalduslahenduste kinnitamisel arvuti külge on vaja nelja 4 mm, 0,7 keermega ja 20 mm pikkust kruvi. Need kruvid on arvutiga kaasas. Pikemaid kruvisid ei tohi kasutada, kuna need võivad arvutit kahjustada. Oluline on kontrollida, kas tootja paigalduslahendus vastab VESA standardile ja kas see suudab arvuti raskust kanda. Parima jõudluse tagamiseks on oluline kasutada arvutiga kaasas olnud toitejuhet ja muid kaableid.
- **WÄRKUS.** Selle seadme toetamiseks sobivad UL-i või CSA loendis olevad seinakinnituskronsteinid.
	- **1.** Vajutage komplekti kuuluv VESA plaat VESA avadele, kuni see lukustub paigale.

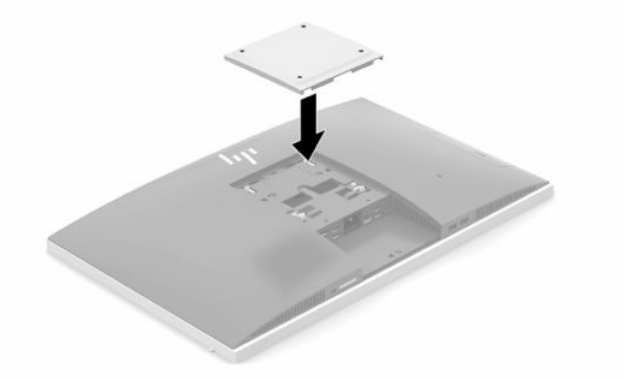

**2.** Arvuti kinnitamiseks liigendalusele (müüakse eraldi) sisestage neli 20 mm kruvi, mis on arvutiga kaasas, läbi liigendaluse plaadis olevate avade arvuti kinnitusavadesse.

Arvuti kinnitamiseks teiste paigaldusvahendite külge järgige paigaldusvahendiga kaasas olnud suuniseid, veendumaks, et arvuti kinnitus on turvaline.

# <span id="page-18-0"></span>**Kaablite ühendamine ja lahutamine**

### **Kaablite ühendamine**

- **1.** Kui tagumise pordi kate on seadme küljes, eemaldage see. Vt jaotist [Tagumise pesakatte eemaldamine lk 12](#page-19-0).
- **2.** Suunake toitejuhe ja kõigi välisseadmete kaablid läbi aluse alaosas oleva ava.

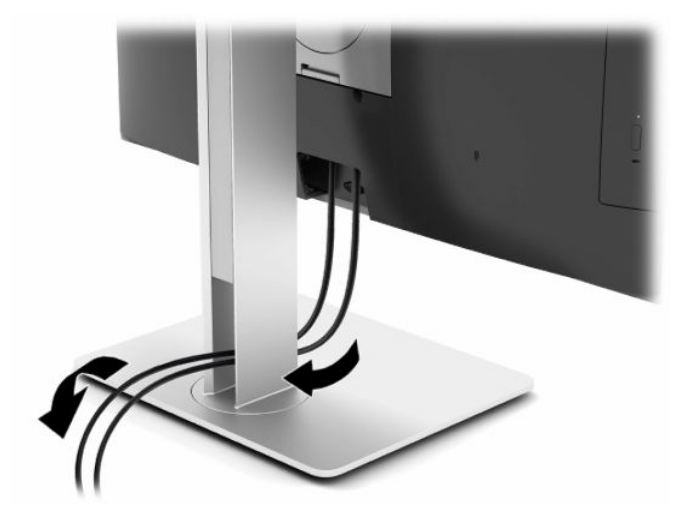

- **3.** Ühendage lisaseadmete kaablid sobivatesse portidesse.
- **4.** Asetage tagumise pordi kate kohale.

Vt jaotist [Tagumise pesakatte paigaldamine lk 13.](#page-20-0)

**5.** Ühendage toitejuhe arvuti tagaküljel oleva toitepesaga.

## **Monitoriga ühendamine**

Arvuti tagaküljel asuva DisplayPorti ja HDMI pesade kaudu saab ühendada arvutiga monitori.

- Kui arvutil on Inteli graafika, saate ühendada ühe järgneva konfiguratsiooni abil kuni kaks monitori:
	- Kaks monitori on pärgühendatud DisplayPorti pesaga
	- Üks monitor on ühendatud DisplayPorti ja teine HDMI-pordiga
- Kui arvutis on AMD-graafika, võite saada ühe järgmise konfiguratsiooni abil ühendada kuni neli monitori:
	- Kõik neli monitori on pärgühendatud DisplayPorti pesaga
	- Kolm monitori on pärgühendatud DisplayPortiga ja üks HDMI-portiga

Kui ühendataval monitoril on DisplayPort või HDMI-pesa, siis ei ole videoadapterit vaja. Kui ühendate monitori, millel ei ole DisplayPorti või HDMI-pesa, saate osta HP-lt seadme konfiguratsioonile vastava videoadapteri.

DisplayPort-adaptereid, HDMI-adaptereid ja videokaableid saab osta eraldi. HP pakub järgmisi adaptereid:

- DisplayPort VGA adapter
- DisplayPort DVI adapter
- <span id="page-19-0"></span>● HDMI – VGA adapter
- HDMI DVI adapter

Monitori ühendamine:

- **1.** Lülitage arvuti ja arvutiga ühendatava monitori toide välja.
- **2.** Eemaldage arvuti tagumise pordi turvakate.
- **3.** Kui monitoril on DisplayPorti pesa, ühendage arvuti tagaküljel olev DisplayPorti pesa DisplayPorti kaabli abil otse monitori DisplayPorti pesaga.

Kui monitoril on HDMI-pesa, ühendage arvuti tagaküljel olev HDMI-pesa HDMI kaabli abil otse monitori HDMI-pesaga.

**4.** Kui monitoril ei ole DisplayPorti pesa, ühendage arvuti DisplayPorti pessa DisplayPorti videoadapter. Seejärel ühendage adapter ja monitor kaabli (olenevalt kasutusest VGA või DVI) abil.

Kui monitoril ei ole HDMI-pesa, ühendage arvuti HDMI videoadapter HDMI-pessa. Seejärel ühendage adapter ja monitor kaabli (olenevalt kasutusest VGA või DVI) abil.

- **5.** Asetage tagumise pordi kate arvuti külge tagasi.
- **6.** Lülitage arvuti ja monitori toide sisse.

**MÄRKUS.** Kui soovite kasutada monitori arvutiekraani peegelkujutise või laiendusena, kasutage ekraani konfigureerimiseks graafikakaardi tarkvara või Windowsi kuvasätteid.

### **Kaablite lahutamine**

- **1.** Kui arvuti tagaossa on paigaldatud turvakaabel, peate selle eemaldama.
- **2.** Kui tagumise pordi kate on seadme küljes, eemaldage see.
- **3.** Lahutage kaablid pesadest.

# **Tagumise pesakatte eemaldamine ja paigaldamine**

### **Tagumise pesakatte eemaldamine**

- **1.** Asetage arvuti pehmele tasasele pinnale, nii et ekraan jääb allapoole. HP soovitab asetada arvuti alla teki, rätiku või muu pehme riide, et kaitsta ehisplaadi ja ekraani pinda kriimustuste ja muude kahjustuste eest.
- **2.** Kui turvaluku kruvid on kinnitatud, kasutage T15 võltsimiskindlat Torxi turva-kruvikeerajat ja eemaldage selle abil mõlemad kruvid (1).

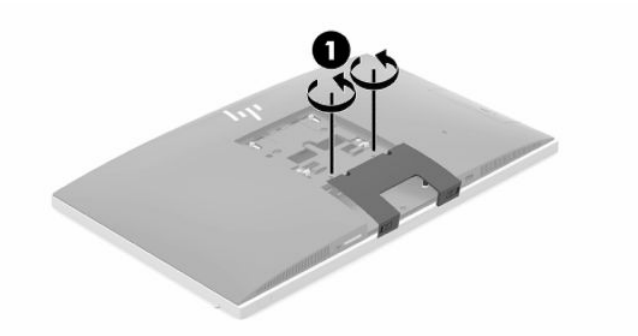

- <span id="page-20-0"></span>**3.** Lükake arvuti tagumise pesakatte lukustuslati sakke üksteise suunas (2) ja vabastage pesakate.
- **4.** Tõmmake pesakatet (3) alaosa poole ja seejärel arvutilt maha.

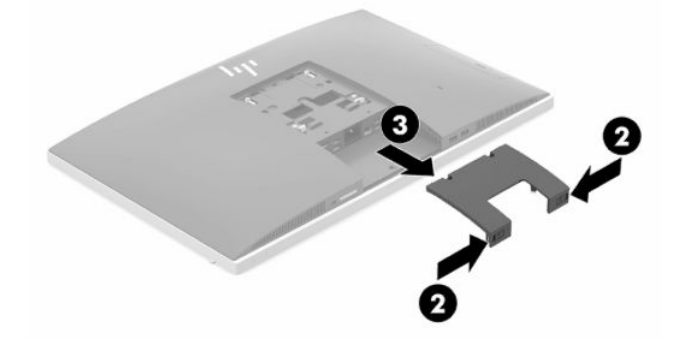

### **Tagumise pesakatte paigaldamine**

- **1.** Veenduge, et kõik kaablid on ühendatud.
- **2.** Hoidke pesakatet arvutiga paralleelselt ja joondage kaks pesakattel olevat sakki tagumise pesakambri ülaosas olevate avadega.
- **3.** Libistage pesakatet (1) sissepoole, kuni sakid lukustuvad paigale.
- **4.** Lükake arvuti tagumise pesakatte lukustuslati sakke üksteisest eemale (2) ja lukustage pesakate oma kohale.

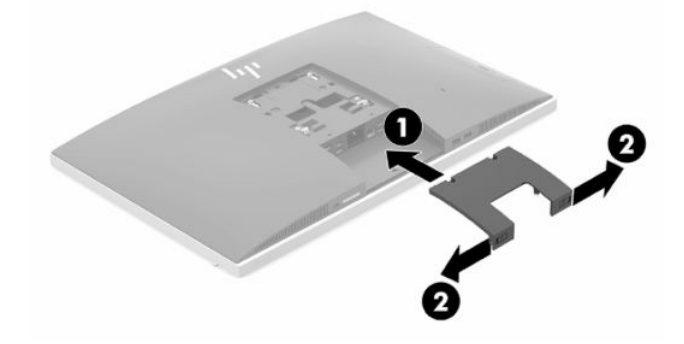

**5.** Saate takistada juurdepääsu sisemistele komponentidele ja pesadele, kinnitades tagumise pesakatte. Kasutage volitamata kasutamist takistavat Torxi T15 kruvikeerajat, et keerata kaks turvaluku kinnituskruvi korpusesse (3).

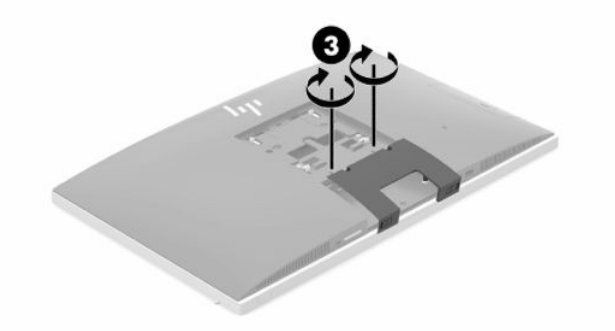

# <span id="page-21-0"></span>**Arvuti paigutamine**

Selle arvutiga võib olla kaasas kas langetatav alus või reguleeritava kõrgusega alus.

### **Langetatava aluse reguleerimine**

**MB!** Kui paigaldatud on kaabellukk, olge arvuti langetamisel ettevaatlik. Kaabel või lukk võib takistada pööramist või langetamisnurga seadistamist.

See alus võimaldab reguleerida arvuti asendit langetatud asendist püstisesse asendisse.

Arvuti asendi reguleerimiseks langetatud asendist püstisesse asendisse toimige järgmiselt.

- **1.** Võtke kinni arvuti üla- ja alaosast ning tõstke arvuti kõige kõrgemasse asendisse.
- **2.** Vajutage arvuti alaosa alla ning reguleerige sobiv kalle.

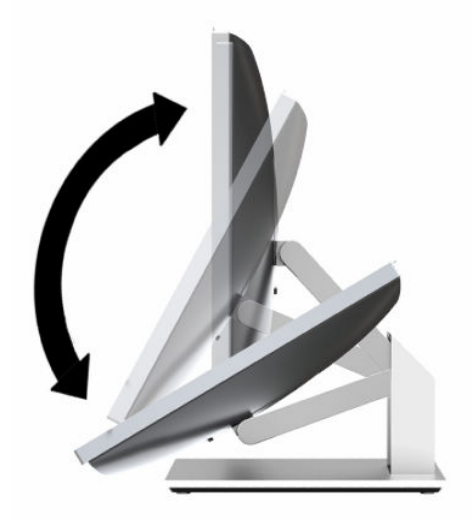

Arvuti asendi reguleerimiseks püstisest asendist langetatud asendisse toimige järgmiselt.

- **1.** Tõstke arvuti alaosa, kuni see on ülaosaga kohakuti.
- **2.** Võtke kinni arvuti üla- ja alaosast ning vajutage alla, kuni arvuti on soovitud asendis.

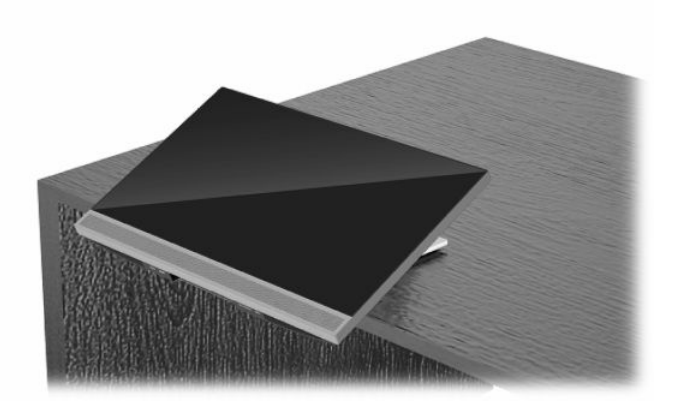

## <span id="page-22-0"></span>**Reguleeritava kõrgusega aluse reguleerimine**

**NB!** Kui paigaldatud on kaabellukk, olge arvuti pööramisel või langetamisel ettevaatlik. Kaabel või lukk võib takistada pööramist või langetamisnurga seadistamist.

See tugi võimaldab järgmist:

- Kallutada arvutit tööpinna suhtes –5° kuni 20°
- Reguleerida arvuti kõrgust 110 mm (4,3 tolli) piires
- Arvuti horisontaalsest asendist vertikaalsesse asendisse pööramine
- Arvuti pööramine kuni 45° kummalegi poole

Arvuti kallutamiseks võtke kinni arvuti üla- ja alaosast ning reguleerige sobiv kalle.

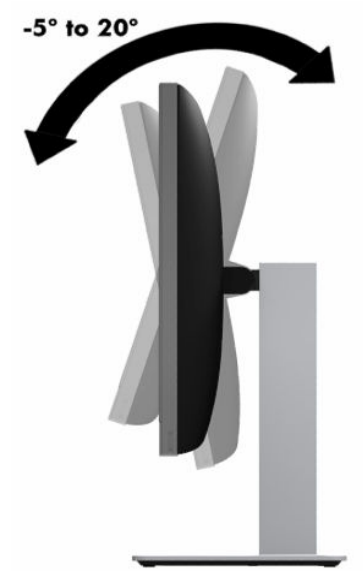

Arvuti kõrguse muutmiseks võtke kinni arvuti mõlemast servast ja tõstke või langetage sobivale kõrgusele.

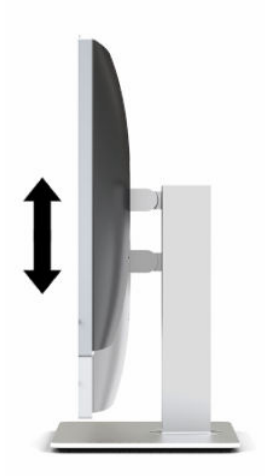

Arvuti langetamiseks toimige järgmiselt.

**NB!** Vertikaalasendis on langetamine piiratud, kui paigaldatud on kaabellukk.

- **1.** Liigutage alus laua serva kõrvale.
- **2.** Võtke kinni arvuti mõlemast servast ja langetage arvuti soovitud asendisse.
- **3.** Võtke kinni arvuti üla- ja alaosast ning kallutage arvuti soovitud asendisse.

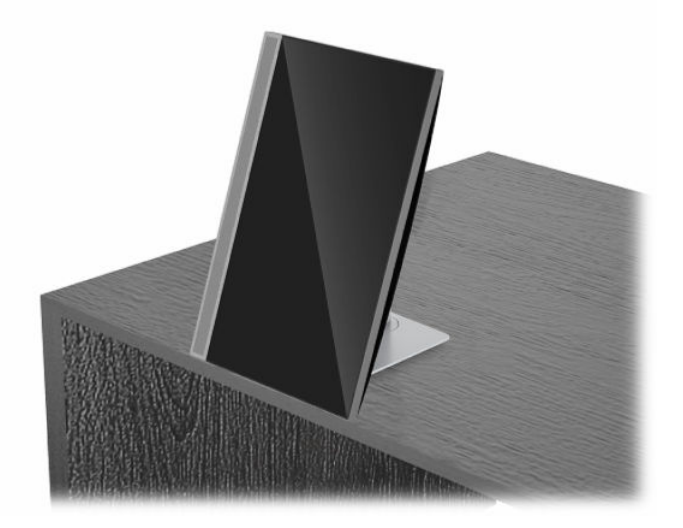

Asendi muutmiseks horisontaalsest vertikaalseks toimige järgmiselt.

- **NB!** Arvuti asendi muutmisel horisontaalsest vertikaalseks veenduge, et HP logo arvuti esiküljel oleks kas all või vasakul pool.
	- **1.** Tõstke arvuti kõige kõrgemasse asendisse, et oleks vaba ruumi.
	- **2.** Võtke kinni arvuti paremast üla- ja vasakust alanurgast ja tõstke vasakut alanurka, kuni arvuti on vertikaalasendis.

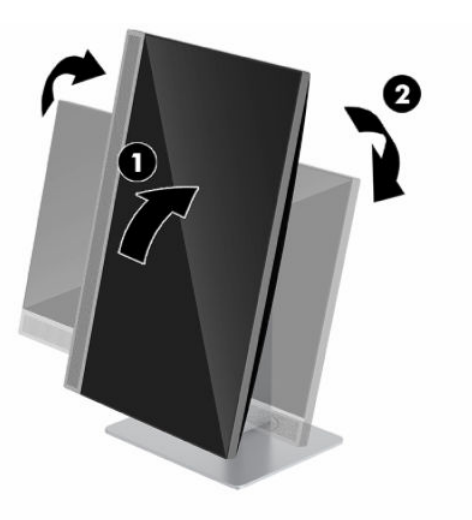

Asendi muutmiseks vertikaalsest horisontaalseks toimige järgmiselt.

**1.** Tõstke arvuti kõige kõrgemasse asendisse, et oleks vaba ruumi.

**2.** Võtke kinni arvuti vasakust üla- ja paremast alanurgast ja tõstke paremat alanurka, kuni arvuti on vertikaalasendis.

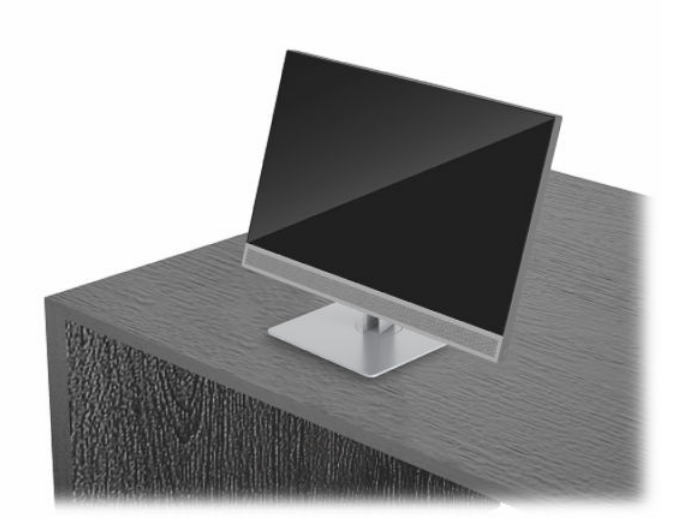

Et pöörata arvutit küljelt küljele:

**▲** Võtke arvuti mõlemast servast kinni ja pöörake arvutit kuni 45° ühele või teisele poole.

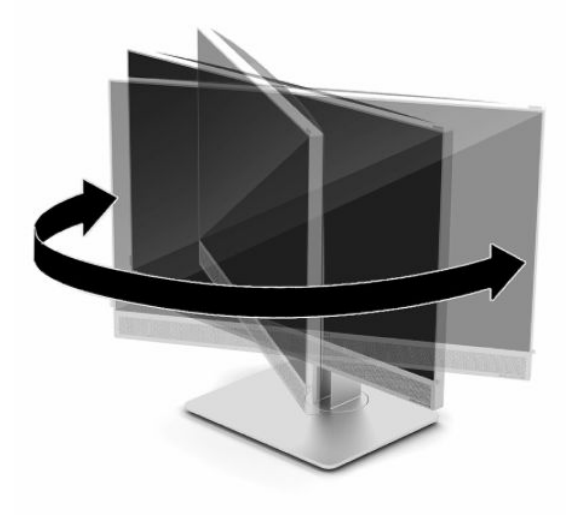

# <span id="page-25-0"></span>**Turvakaabli paigaldamine**

Turvakaabel on võtmega lukuseade, millega on ühendatud tross. Kaabli üks ots tuleb kinnitada laua (või muu liikumatu objekti) ja teine ots arvuti turvakaabli pesa külge. Lukustage turvakaabel võtmega.

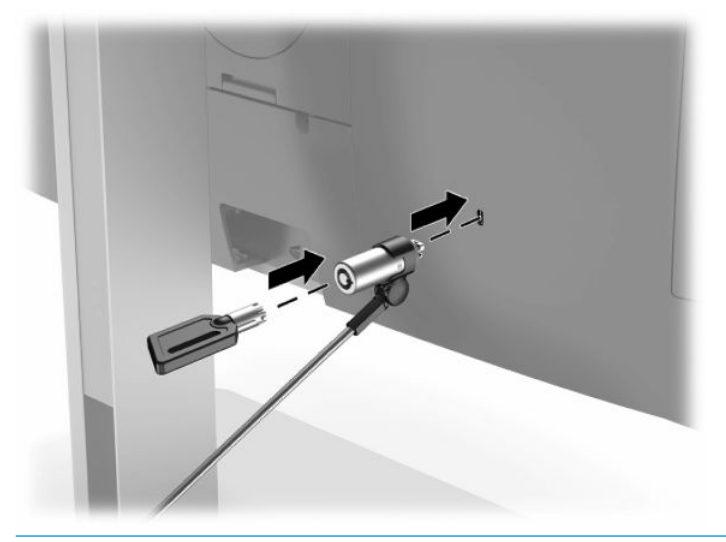

**NB!** Kui on paigaldatud turvakaabel, siis olge arvuti kõrguse ja kalde reguleerimisel ning pööramisel ettevaatlik. Kaabel või lukk võivad muudatuste tegemist takistada.

# <span id="page-26-0"></span>**Toite ühendamine ja lahtiühendamine**

## **Toite ühendamine**

**1.** Ühendage AC toitejuhtme üks ots arvutiga ja teine ots maandatud vahelduvvooluvõrgu pistikupesaga.

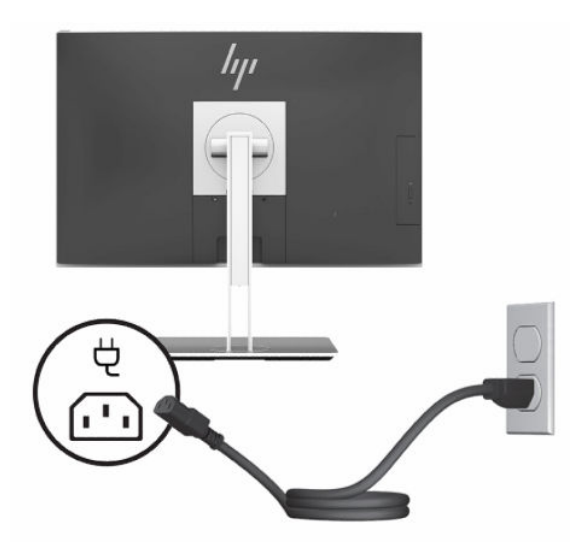

**2.** Sisselülitamiseks vajutage arvuti toitenuppu.

### **Toite lahtiühendamine**

- **1.** Eemaldage arvuti küljest kõik irdkandjad, nagu optilised kettad või USB-välkmäluseadmed.
- **2.** Sulgege arvuti õigesti operatsioonisüsteemi kaudu ja lülitage seejärel välja kõik välisseadmed.
- **3.** Eemaldage toitejuhe vahelduvvooluvõrgu pistikupesast ning lahutage kõik välisseadmed.

# **Veebikaamera**

Kui seadme välisallikale on paigaldatud äritegevuse jaoks Skype, siis saate kasutada monitori veebikaamerat järgmistel viisidel:

- striimida veebipõhiseid videokonverentse;
- tagada vestluste ajal turvalisuse.

### **Veebikaamera kasutamine**

- **1.** Veebikaamera vabastamiseks vajutage seda allapoole ja vabastage lukustusest.
- **2.** Veebikaamera sulgemiseks vajutage seda allapoole, kuni see lukustub.

## <span id="page-27-0"></span>**Windowsi Hello häälestamine**

Kui arvutisse on paigaldatud operatsioonisüsteem Windows 10, toimige Windowsi Hello näotuvastuse häälestamiseks järgmiselt.

- **1.** Valige nupp **Start**, valige **Sätted**, valige **Kontod**, seejärel valige **Sisselogimisvalikud**.
- **2.** Järgige osas **Windowsi Hello** ekraanil kuvatavaid juhiseid, et lisada parool ja 4-kohaline PIN-kood. Seejärel registreerige oma sõrmejälg või näo ID.

# **RFID-lugeja (ainult teatud mudelitel) kasutamine**

Teie arvuti toetab raadiosagedustuvastust (RFID), mis võimaldab jagada teavet RFID-i sildi või kaardi ja arvuti vahel juhtmevabalt. Teabe edastamiseks koputatakse RFID-i sildi või kaardiga arvuti esipaneeli koputamisalal. Lubatud RFID-iga ühekordse sisselogimistarkvara abil võimaldab RFID teil oma tarkvararakendusse sisselogida, kasutades selleks sobivat RFID-i kaarti või silti.

**MÄRKUS.** Arvuti lähiväljaside ala tuvastamiseks vt [Esikülje komponendid lk 1](#page-8-0). Kui arvuti on sisse lülitatud, siis RFID-sümbol põleb.

**▲** Teabe edastamiseks koputage RFID-i sildi või kaardiga arvuti esipaneeli koputamisalal.

Kui soovite kontrollida, kas teie RFID-seade on lubatud, kontrollige sätteid seadistusutiliidis BIOS (F10) Setup.

#### **Klaviatuuriga arvutid või tahvelarvutid:**

- **1.** Lülitage sisse või taaskäivitage arvuti ja kui ilmub HP logo, vajutage klahvi F10, et siseneda seadistusutiliiti BIOS (F10) Setup.
- **2.** Valige suvand **Advanced** (Täpsem) ja seejärel valige **Built-in Device Options** (Seadmesse sisseehitatud suvandid).
- **3.** Veenduge, et märkeruut **RFID** on valitud.

**MÄRKUS.** RFID-lugeja keelamiseks tühjendage ruut.

- **4.** Muudatuste salvestamiseks ja seadistusutiliidi BIOS (F10) Setup menüüdest väljumiseks toimige järgmiselt.
	- **▲** Valige ekraani vasakus allnurgas ikoon **Save** (Salvesta) ja järgige ekraanil kuvatavaid juhiseid.

– või –

Valige **Main** (Põhimenüü), valige **Save Changes and Exit** (Salvesta muudatused ja välju) ning seejärel vajutage sisestusklahvi Enter.

Muudatused jõustuvad arvuti taaskäivitamisel.

# **Vastavus RFID-inventarisildi nõuetele (ainult teatud mudelitel)**

**MÄRKUS.** RFID-inventarisilt on kõik ühes tervishoiualase väljaande puhul saadaval ainult valikulise funktsioonina.

RFID-inventarisilti kasutatakse kõik ühes tervishoiualase väljaande füüsilise asukoha jälgimiseks. Puudub nähtav indikaator, et see on installitud. Siiski saate kindlaks teha, kas see on teie süsteemis olemas, seadistusutiliidi BIOS (F10) Setup abil. Kui see on installitud, näitatakse süsteemiteabe loendi allosas teksti "RFID Asset Management Tag Installed" (RFID-inventarisildi haldus installitud).

Sisenemaks seadistusutiliiti BIOS (F10) Setup, lülitage sisse või taaskäivitage arvuti ja kui ilmub HP logo, vajutage klahvi F10.

# <span id="page-28-0"></span>**HP Sure View kasutamine (ainult teatud mudelitel)**

HP Sure View kasutab unikaalset süsteemi ja LCD-mooduli disaini, et saavutada lülitatav privaatsusfunktsioon.

Kui Sure View on SISSE lülitatud, lülitub ekraan privaatsusrežiimile, mis muudab sisu, mis on otse vaatamiskoonuses asuvale kasutajale nähtav, otse ekraani ees. Neil, kes vaatavad vaatamiskoonusest väljasolevast alast, on ekraani nägemine raskendatud.

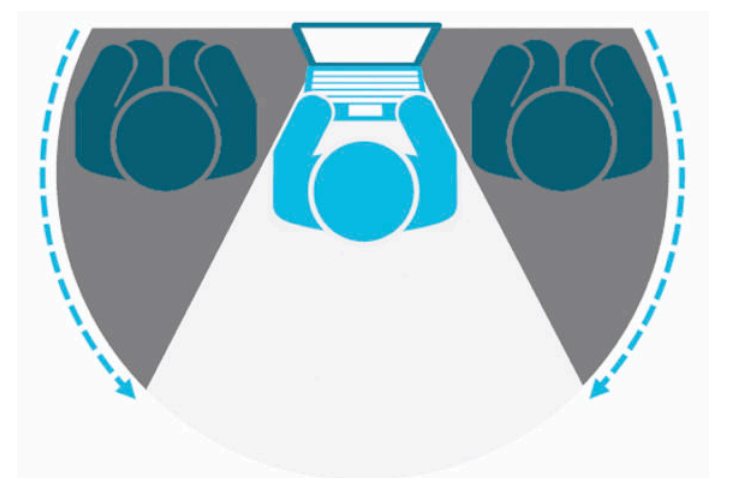

Kui HP Sure View on VÄLJA lülitatud, naaseb ekraan mitte-privaatsusrežiimi, kus seda saab hõlpsasti vaadata mis tahes asendist.

HP Sure View saate sisse või välja lülitada, vajutades HP Sure View nuppu, mis asub esipaneeli allosas.

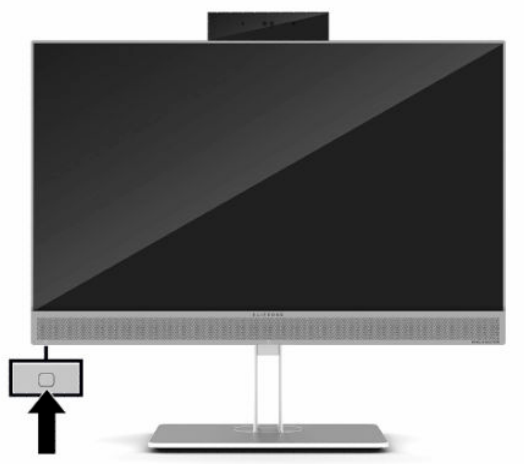

Kui vajutate nuppu Sure View, kuvab Sure View rakendus Sure View olekut järgmistel ikoonide abil ja võimaldab teil muuta Sure View olekut, vajutades Sure View nuppu. Rakenduse Sure View topeltklõpsates saate reguleerida Sure View režiimi heledust. Tavalised heleduse reguleerimise meetodid Sure View režiimis ei toimi.

**MÄRKUS.** Arvuti all olev ala võib muutuda märgatavalt kuumemaks, kui Sure View on sisse lülitatud. See on normaalne nähtus.

#### <span id="page-29-0"></span>**Tabel 2-1 HP Sure View ikoonid ja kirjeldused**

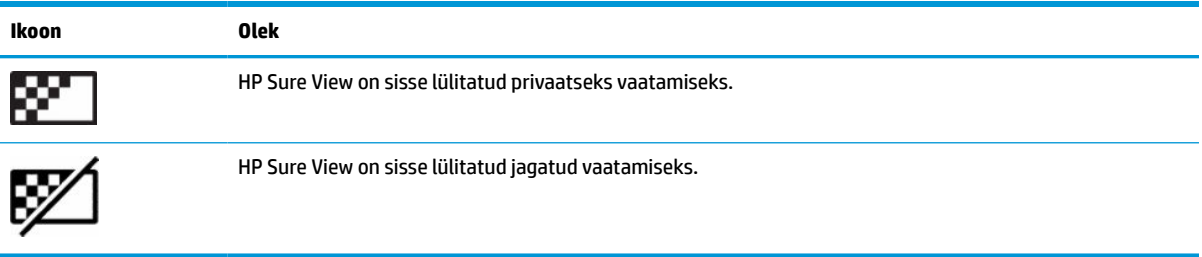

# **Valikulise juhtmevaba klaviatuuri ja hiire sünkroonimine**

Juhtmevaba klaviatuur ja hiir on valikulised komponendid. Hiir ja klaviatuur on tehases sünkroonitud. Kui need ei tööta, siis eemaldage ja asendage patareid. Kui klaviatuur ja hiir ei ole endiselt sünkroonitud, järgige nende käsitsi uuesti sünkroonimiseks järgmist toimingut.

**1.** Ühendage vastuvõtja arvuti USB-porti. Kui teie arvutil on ainult USB SuperSpeed pordid, ühendage vastuvõtja USB SuperSpeed porti.

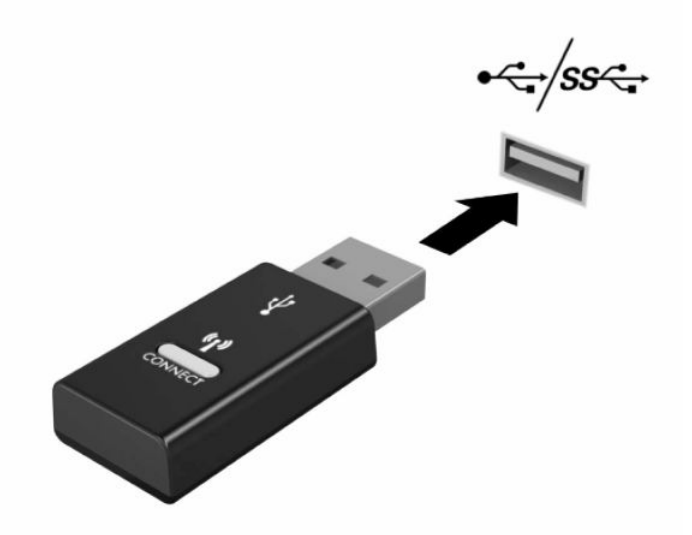

**2.** Et vältida signaali häireid USB SuperSpeed seadmega, asetage vastuvõtja USB SuperSpeed seadmest vähemalt 3 cm kaugusele.

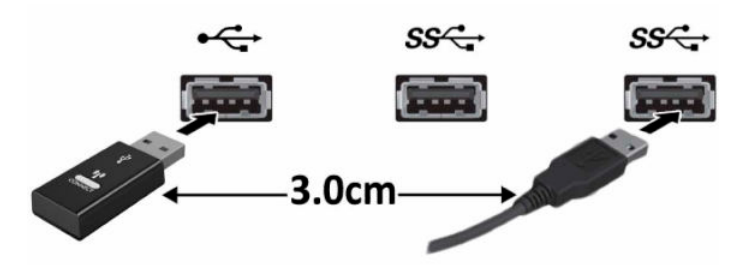

**3.** Vajutage ja hoidke vastuvõtja ühendamisnuppu umbes viis sekundit. Vastuvõtja oleku märgutuli vilgub umbes 30 sekundit pärast ühendamisnupu vajutamist.

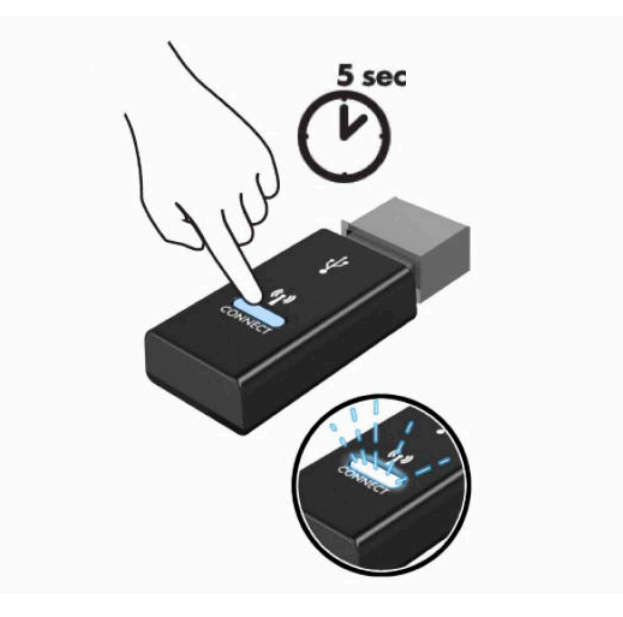

**4.** Kuni vastuvõtja oleku märgutuli vilgub, vajutage klaviatuuri all olevat ühendamisnuppu ja hoidke seda viis kuni kümme sekundit. Pärast ühendamisnupu vabastamist lõpetab vastuvõtja oleku märgutuli vilkumise, mis näitab, et seadmed on sünkroonitud.

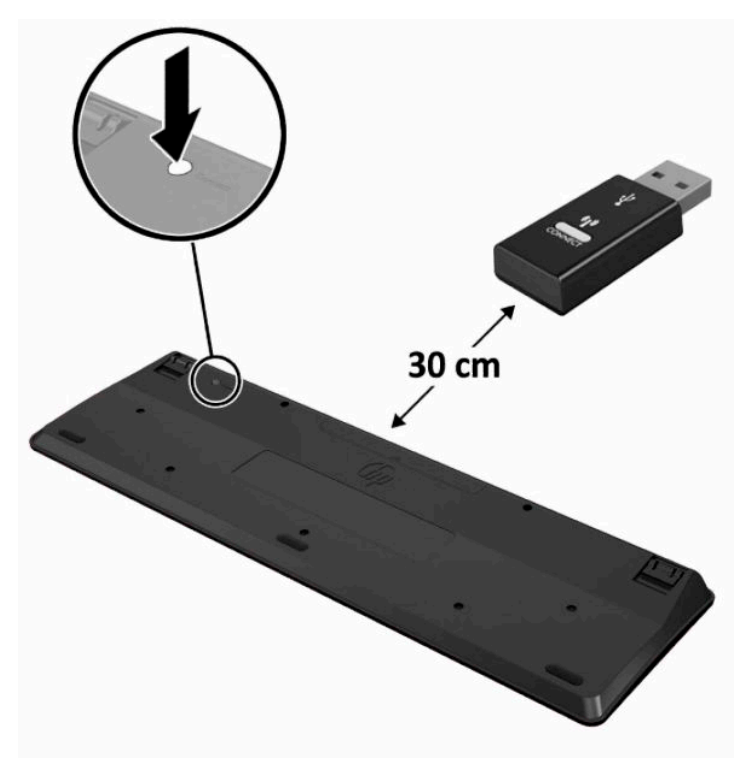

**5.** Vajutage ja hoidke vastuvõtja ühendamisnuppu umbes viis sekundit. Vastuvõtja oleku märgutuli vilgub umbes 30 sekundit pärast ühendamisnupu vajutamist.

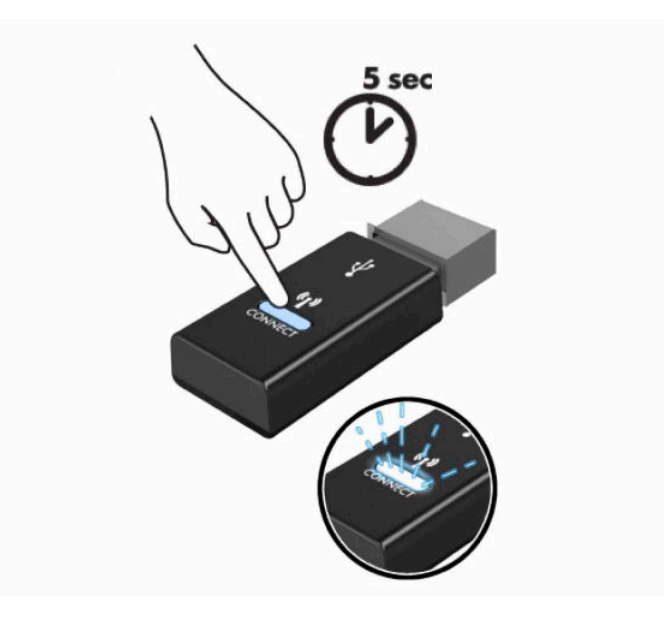

**6.** Kuni vastuvõtja oleku märgutuli vilgub, vajutage hiire all olevat ühendamisnuppu ja hoidke seda viis kuni kümme sekundit. Pärast ühendamisnupu vabastamist lõpetab vastuvõtja oleku märgutuli vilkumise, mis näitab, et seadmed on sünkroonitud.

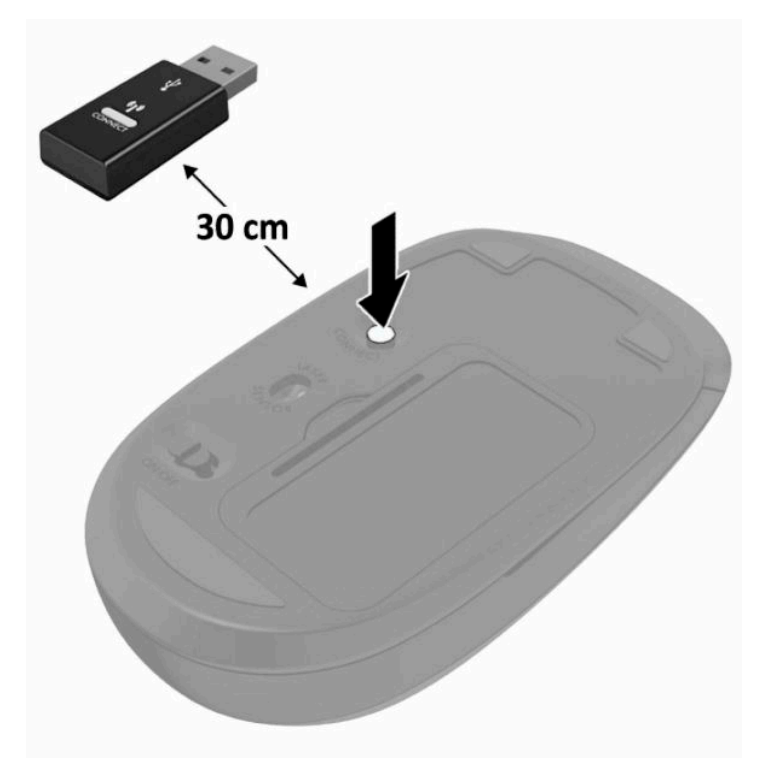

**MÄRKUS.** Kui klaviatuur ja hiir ei tööta endiselt, siis eemaldage ja asendage patareid. Kui klaviatuur ja hiir ei ole endiselt sünkroonitud, siis sünkroonige klaviatuur ja hiir uuesti.

# <span id="page-32-0"></span>**3 Riistvara remont ja uuendamine**

# **Ettevaatusabinõud ja hoiatused**

Enne täiendamist lugege hoolikalt kõiki selles juhendis sisalduvaid asjakohaseid juhiseid, ettevaatusabinõusid ja hoiatusi.

**HOIATUS!** Elektrilöögist, kuumadest pindadest või tulest põhjustatud enda vigastamise ohu vähendamiseks tehke järgmist:

Lahutage enne korpuse eemaldamist toitejuhe vahelduvvooluvõrgu pistikupesast. Sisaldab voolu all olevaid osi.

Laske süsteemi sisemistel komponentidel enne nende puudutamist jahtuda.

Enne seadme uuesti pingestamist kinnitage korpus kindlalt oma kohale tagasi.

Ärge ühendage võrgukontrolleri (NIC) pesadesse telekommunikatsiooni- või telefonikonnektoreid.

Ärge jätke ühendamata toitejuhtme maanduspistikut. Maanduspistik on oluline ohutusvahend.

Ühendage toitejuhe maandatud vahelduvvooluvõrgu pistikupessa, millele pääseb igal ajal kergesti juurde.

Kui toitejuhtmel on kolme viiguga ühenduspistik, ühendage toitejuhe (maandatud) kolmeviigulisse pistikupessa.

Arvuti toiteühenduse katkestamiseks eemaldage toitejuhe vahelduvvooluvõrgu pistikupesast. Toitejuhtme pistikupesast eemaldamisel hoidke kinni pistikust.

Oma ohutuse huvides ärge asetage midagi toitejuhtmetele ega -kaablitele. Sättige need nii, et keegi ei astuks neile kogemata peale ega komistaks nende taha. Ärge tõmmake juhtmest ega kaablist.

Raskete vigastuste ohu vähendamiseks lugege *Ohutuse ja mugavuse juhendit*, mille leiate kasutusjuhendite hulgast. Juhendis on kirjeldatud töökoha ettevalmistamist ja arvutikasutajate õiget kehahoiakut, tervisekaitset ning tööharjumusi. *Ohutuse ja mugavuse juhend* sisaldab ka olulist elektri- ja mehaanilise ohutuse alast teavet. *Ohutuse ja mugavuse juhend* on saadaval ka veebiaadressil <http://www.hp.com/ergo>.

**NB!** Staatiline elekter võib kahjustada arvuti elektrikomponente või lisaseadmeid. Seepärast maandage alati enne nende toimingute alustamist endasse kogunenud staatiline elekter, puudutades korraks mõnda maandatud metalleset. Lisateavet leiate jaotisest [Staatiline elekter lk 37](#page-44-0).

Kui arvuti on ühendatud vahelduvvoolu toiteallikaga, rakendub emaplaadile alati pinge. Enne arvuti avamist eemaldage sisemiste komponentide kahjustamise vältimiseks toitekaabel vooluvõrgust.

# **Lisateave**

Lisateavet riistvarakomponentide eemaldamise ja asendamise, seadistusutiliidi BIOS (F10) Setup ja tõrkeotsingu kohta leiate arvutimudeli jaoks mõeldud juhendist *Maintenance and Service Guide* (hooldus- ja teenindusjuhend; ainult inglise keeles), mis on saadaval veebiaadressil<http://www.hp.com/support>.

# <span id="page-33-0"></span>**Valikulise juhtmevaba klaviatuuri ja hiire patareide eemaldamine**

**MÄRKUS.** Juhtmevaba klaviatuur ja hiir on valikulised komponendid.

Patareide eemaldamiseks juhtmevabast klaviatuurist eemaldage klaviatuuri alumiselt poolelt patareipesa kaas (1) ja tõstke patareid patareipesast välja (2).

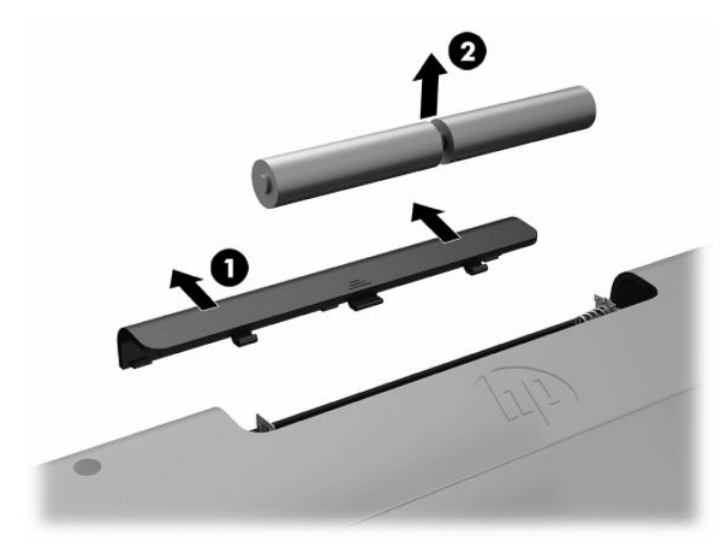

Patareide eemaldamiseks juhtmevabast hiirest eemaldage hiire alumiselt poolelt patareipesa kaas (1) ja tõstke patareid patareipesast välja (2).

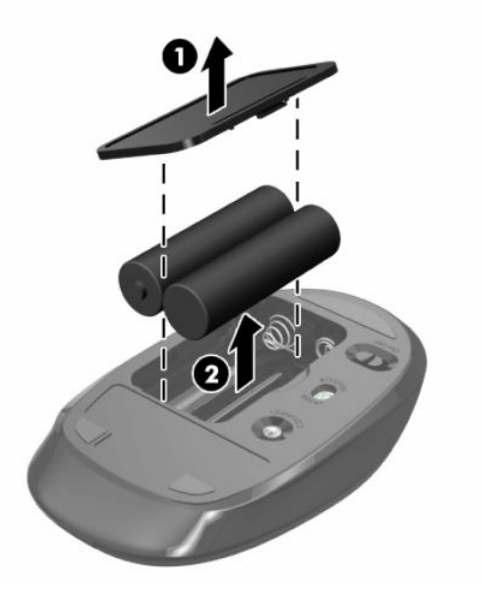

# <span id="page-34-0"></span>**Arvuti juurdepääsupaneeli eemaldamine ja tagasipanek**

### **Arvuti juurdepääsupaneeli eemaldamine**

Sisemistele komponentidele ligipääsemiseks, tuleb eemaldada juurdepääsupaneel.

- **1.** Eemaldage arvuti küljest kõik irdkandjad, nagu optilised kettad või USB-välkmäluseadmed.
- **2.** Sulgege arvuti õigesti operatsioonisüsteemi kaudu ja seejärel lülitage kõik välisseadmed välja.
- **3.** Eemaldage toitejuhe vahelduvvooluvõrgu pistikupesast ning lahutage kõik välisseadmed.
- **MB!** Enne mälumoodulite lisamist või eemaldamist peate arvuti toitejuhtme lahti ühendama ja ootama umbes 30 sekundit, kuni arvuti toitepinge kaob. Hoolimata sellest, kas seade on sisse või välja lülitatud, on mälumoodulid alati pinge all seni, kuni arvuti on ühendatud aktiivse vahelduvvoolu pistikupesaga. Mälumoodulite lisamine või eemaldamine siis, kui arvuti on pinge all, võib põhjustada parandamatuid kahjustusi mälumoodulitele või emaplaadile.
- **4.** Eemaldage/eraldage kõik turvaseadmed, mis võivad arvuti avamist takistada.
- **5.** Asetage arvuti pehmele tasasele pinnale, nii et ekraan jääb allapoole. HP soovitab asetada arvuti alla teki, rätiku või muu pehme riide, et kaitsta ehisplaadi ja ekraani pinda kriimustuste ja muude kahjustuste eest.
- **6.** Eemaldage tagumine pesakate.

Vt jaotist [Tagumise pesakatte eemaldamine lk 12](#page-19-0).

**7.** Eemaldage arvutiga ühendatud kaablid.

Vt jaotist [Kaablite lahutamine lk 12](#page-19-0).

**8.** Eemaldage alus.

Vt jaotist [Aluse kinnitamine ja eemaldamine lk 7.](#page-14-0)

**9.** Tõmmake juurdepääsupaneeli servi üles ja seejärel tõstke juurdepääsupaneel arvutilt ära.

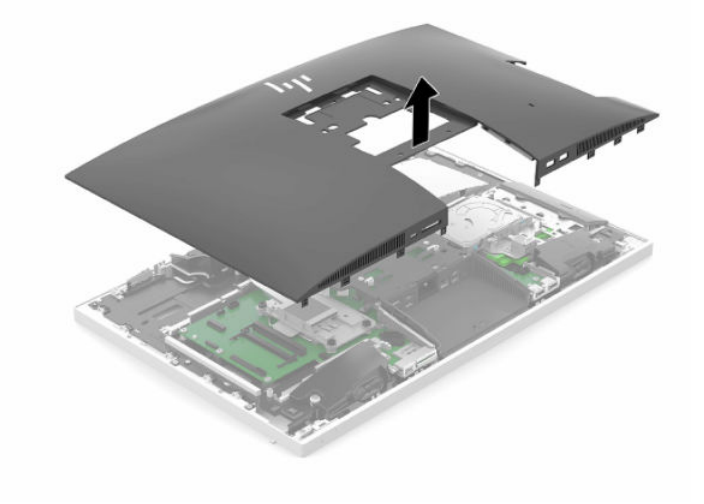

## <span id="page-35-0"></span>**Arvuti juurdepääsupaneeli tagasipanek**

**1.** Joondage juurdepääsupaneeli servad arvutiga. Vajutage sisse kõik paneeli külgedel olevad sakid, kuni see lukustub paigale.

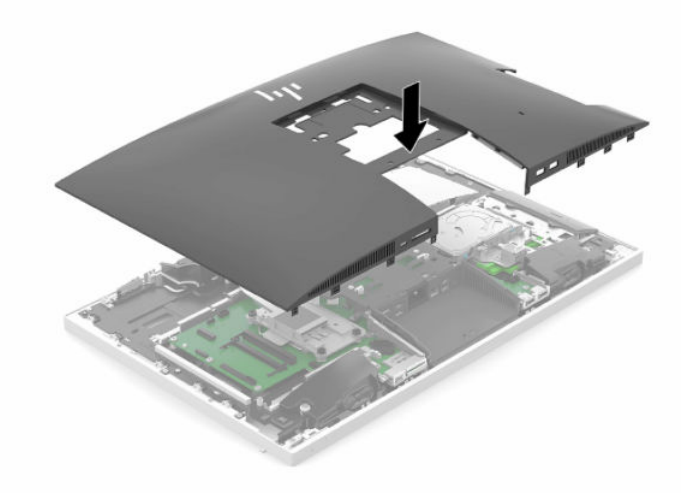

- **2.** Taaspaigaldage alus. Vt jaotist [Aluse kinnitamine ja eemaldamine lk 7.](#page-14-0)
- **3.** Ühendage arvutiga taas kõik kaablid. Vt jaotist [Kaablite ühendamine lk 11](#page-18-0).
- **4.** Paigaldage tagumine pesakate. Vt jaotist [Tagumise pesakatte paigaldamine lk 13.](#page-20-0)
- **5.** Lukustage kõik turvaseadmed, mis pääsupaneeli eemaldamisel eraldati.
- **6.** Asetage arvuti püstisesse asendisse.
- **7.** Ühendage toitepistik seinakontakti.

# <span id="page-36-0"></span>**Sisemiste komponentide asukoht**

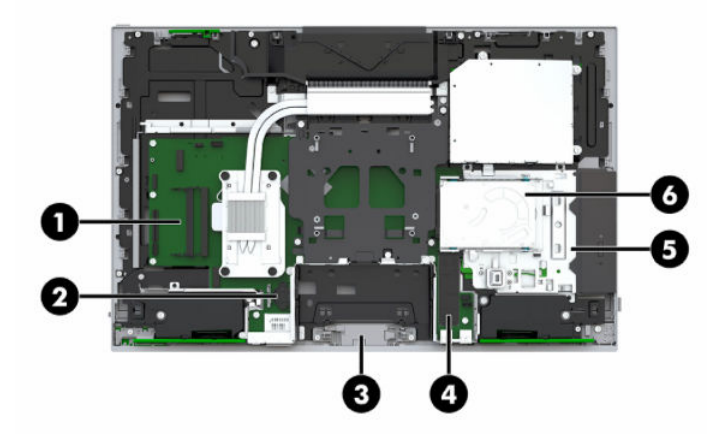

#### **Tabel 3-1 Sisemised komponendid**

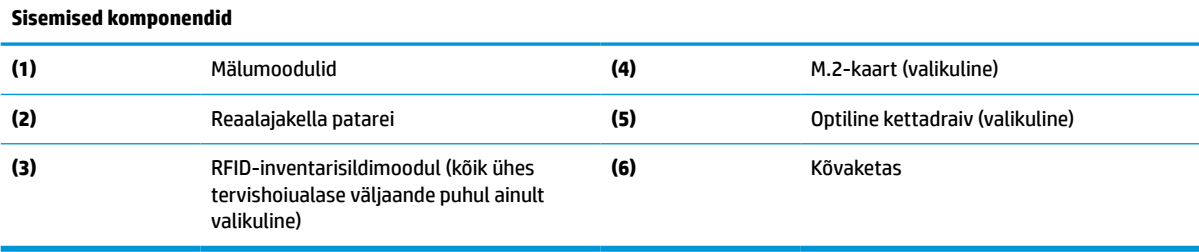

# **Mälu eemaldamine ja paigaldamine**

Emaplaadi mälupesad saab asustada kuni kahe tööstusharu standarditele vastava väikese kaherealise mälumooduliga (SODIMMs). Nendesse mälupesadesse on asustatud vähemalt üks eelinstallitud mälumoodul.

### **Mälumooduli tehnilised andmed**

Süsteemi korralikuks toimimiseks peavad mälumoodulid vastama järgmistele nõuetele.

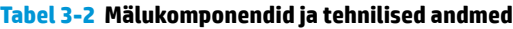

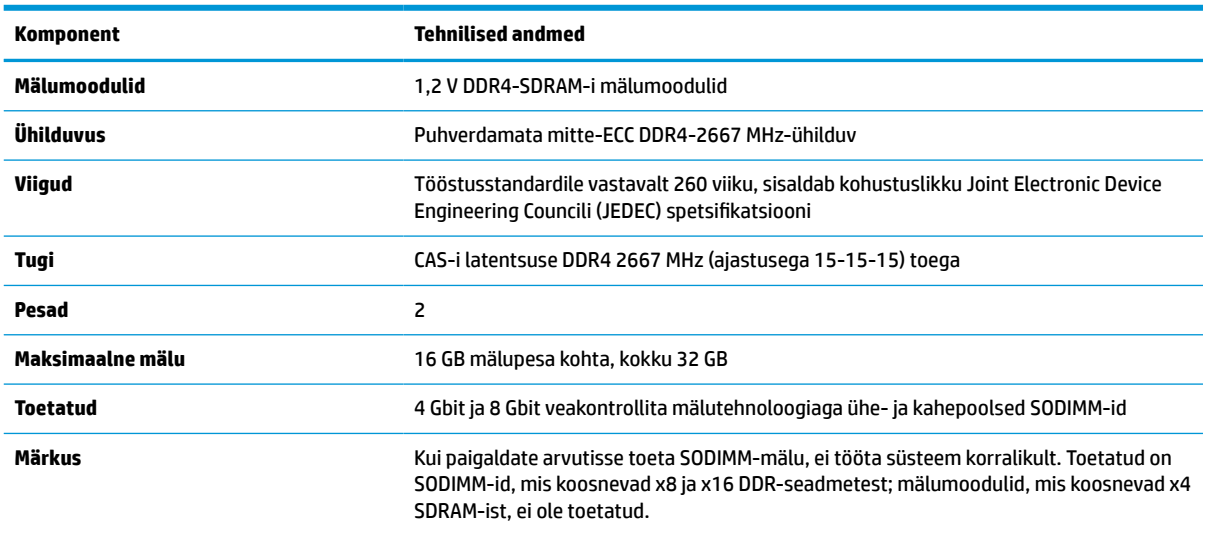

HP pakub selle arvuti jaoks mälu-uuendusi ning soovitab nende ostmist, et ära hoida ühilduvusprobleeme ilma toeta kolmandate tootjate mäludega.

### <span id="page-37-0"></span>**Mälumoodulipesade asustamine**

Olenevalt mälumoodulite paigaldusest töötab süsteem automaatselt kas ühekanalilises, kahekanalilises või paindlikus režiimis. Mälumooduli kanalite asukohad saate määratleda järgmise tabeli abil.

#### **Tabel 3-3 Mälumoodulipesade asustamine**

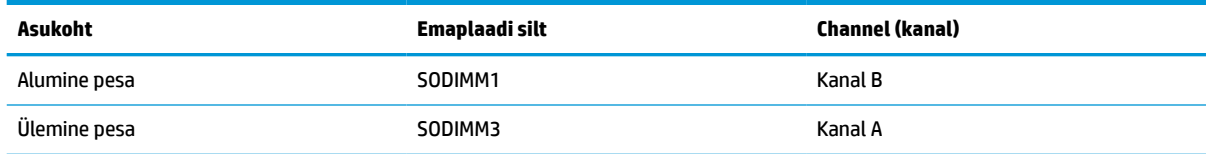

Olenevalt mälumoodulite paigaldusest töötab süsteem automaatselt kas ühekanalilises, kahekanalilises või paindlikus režiimis.

- Süsteem töötab ühekanalilises režiimis, kui mälumoodulipesade puhul on asustatud ainult üks kanal.
- Kui kanalisse A ja kanalisse B paigaldatud mälumooduli mälumaht on sama, töötab süsteem suurema jõudlusega kahekanalilises režiimis.
- Kui kanalisse A ja kanalisse B paigaldatud mälumoodulite mälumaht on erinev, töötab süsteem paindlikus režiimis. Paindlikus režiimis määrab väiksema mäluhulgaga asustatud kanal kogu mäluhulga, mis on kahele kanalile määratud, ja ülejäänu määratakse ühele kanalile. Kui ühel kanalil on teisest suurem mälumaht, tuleks suurem mälumaht määrata kanalile A.
- Kõikide režiimide puhul sõltub maksimaalne töökiirus süsteemi kõige aeglasemast mälumoodulist.

### **Mälumoodulite paigaldamine**

Emaplaadil on kaks mälupesa. Mälumoodulite eemaldamiseks või paigaldamiseks tehke järgnevat:

**1.** Eemaldage juurdepääsupaneel.

Suuniseid vt jaotisest [Arvuti juurdepääsupaneeli eemaldamine lk 27](#page-34-0).

- **2.** Tuvastamaks mälumoodulite asukohta emaplaadil, vt [Sisemiste komponentide asukoht lk 29.](#page-36-0)
- **3.** Mälumooduli eemaldamiseks vajutage mälumooduli kummalgi küljel asuvaid riive väljapoole (1) ja seejärel tõmmake mälumoodul (2) pesast välja.

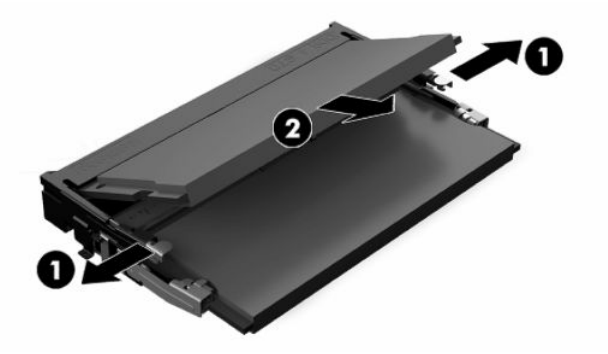

<span id="page-38-0"></span>**4.** Libistage uus mälumoodul umbes 30° nurga all pessa (1) ja seejärel vajutage mälumoodulit alla (2), nii et riivid lukustavad selle kohale.

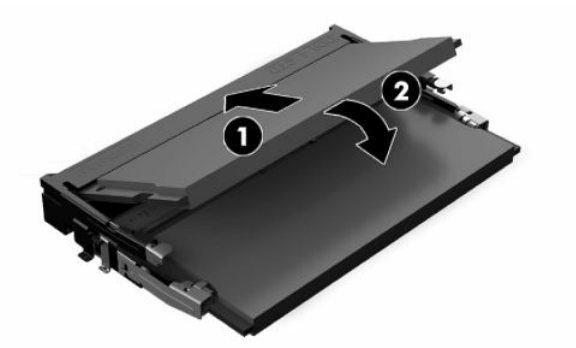

- **MÄRKUS.** Mälumooduli paigaldamiseks on ainult üks moodus. Sobitage moodulil olev sälk mälupesas oleva sakiga.
- **5.** Taaspaigaldage juurdepääsupaneel.

Suuniseid vt jaotisest [Arvuti juurdepääsupaneeli tagasipanek lk 28.](#page-35-0)

**6.** Lülitage arvuti sisse. Arvuti tuvastab sisselülitamisel juurdepandud mälu automaatselt.

# **Reaalajakella patarei vahetamine**

Arvutisse paigaldatud RTC-patarei tagab reaalajakella toite. Patarei asendamisel kasutage algselt arvutisse paigaldatud patareiga samaväärset patareid. Arvutisse on paigaldatud 3-voldise tööpingega liitiumnööppatarei.

**HOIATUS!** Arvutisse on paigaldatud sisemine liitiummangaandioksiidpatarei. Kui patareiga valesti ümber käia, võivad elemendid süttida ja tekitada põletusi. Vigastusohu vähendamine:

Ärge üritage patareid laadida!

Vältige kokkupuudet temperatuuriga, mis on kõrgem kui 60 °C (140 °F).

Ärge demonteerige, muljuge ega torkige patareid, ärge lühistage ühendusklemme ega visake patareid vette või tulle.

Vahetage vana patarei välja ainult selle toote jaoks ettenähtud HP originaalpatarei vastu.

**NB!** Aku eemaldamine koos vahelduvvoolu toitejuhtme eemaldamisega põhjustab süsteemi BIOS-i vaikeseadete laadimise järgmisel arvuti sisselülitamisel ja süsteemi reaalajas kella seadmine võib olla vajalik. Kui süsteemi praegused BIOS-i seaded on tehases konfigureeritud ja neid ei ole salvestatud, seadistatakse sellest tulenev BIOS-i konfiguratsioon tehase vaikeseadetele. Praeguste seadete salvestamiseks enne patarei vahetamist valige BIOS (F10) seadistuse põhimenüüs link **Save Custom Defaults** (Salvesta kohandatud vaikeväärtused). Need salvestatud seaded taastatakse pärast patarei vahetamist.

Staatiline elekter võib kahjustada arvuti elektroonikakomponente või lisaseadmeid. Seepärast maandage alati enne nende toimingute alustamist endasse kogunenud staatiline elekter, puudutades korraks mõnda maandatud metalleset.

**MÄRKUS.** Liitiumpatarei kasutusea pikendamiseks ühendage arvuti vahelduvvooluvõrgu pistikupesaga. Patareilt töötab süsteem ainult siis, kui arvuti toitekaabel on lahutatud.

HP soovitab oma klientidel anda kasutatud elektroonilise riistvara, HP originaalprindikassetid ja akud jäätmekäitlusse. Lisateavet jäätmekäitluse kohta leiate aadressilt [http://www.hp.com/recycle.](http://www.hp.com/recycle)

<span id="page-39-0"></span>Leidmaks patarei asukohta emaplaadil, vt [Sisemiste komponentide asukoht lk 29](#page-36-0).

**1.** Eemaldage juurdepääsupaneel.

Suuniseid vt jaotisest [Arvuti juurdepääsupaneeli eemaldamine lk 27](#page-34-0).

- **2.** Patarei vabastamiseks hoidikust suruge üle patarei serva ulatuv metallklamber eemale. Kui patarei hüppab pesast välja, tõstke see hoidikust välja (1).
- **3.** Uue patarei paigaldamiseks asetage asenduspatarei üks serv hoidiku serva alla, plussklemm ülalpool (2). Suruge patarei vastasserva alla, kuni kinnitusklamber liigub üle patarei serva.

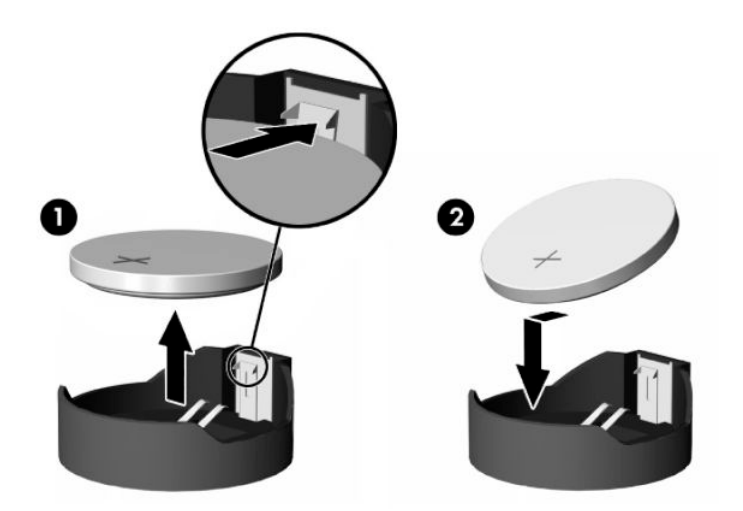

**4.** Taaspaigaldage juurdepääsupaneel.

Suuniseid vt jaotisest [Arvuti juurdepääsupaneeli tagasipanek lk 28.](#page-35-0)

- **5.** Lülitage arvuti sisse.
- **6.** Vajadusel lähtestage kuupäev ja kellaaeg.

# **Kettaseadmete väljavahetamine**

### **Kõvaketta asendamine**

2,5-tolline peamine kõvaketas on paigaldatud arvuti paremale küljele, optilise draivi (ODD) peale. Tuvastamaks kõvaketta asukohta emaplaadil, vt [Sisemiste komponentide asukoht lk 29.](#page-36-0)

### **Kõvaketta eemaldamine**

**1.** Eemaldage juurdepääsupaneel.

Suuniseid vt jaotisest [Arvuti juurdepääsupaneeli eemaldamine lk 27](#page-34-0).

**2.** Ajami vabastamiseks tõmmake kõvaketta riivi kõvakettast eemale.

**3.** Libistage kõvaketast arvuti serva poole ja seejärel tõstke kõvaketas üles ning eemaldage ajamikorpusest.

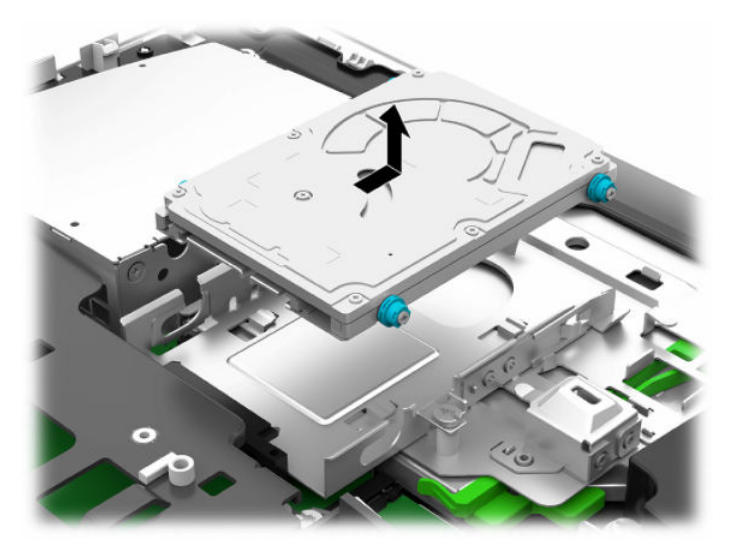

**4.** Keerake välja 2,5-tollise kõvaketta neli kinnituskruvi. Hoidke kruvisid kindlasti koos siniste kummist kaitsekraedega, et kasutada neid asendusajami paigaldamisel.

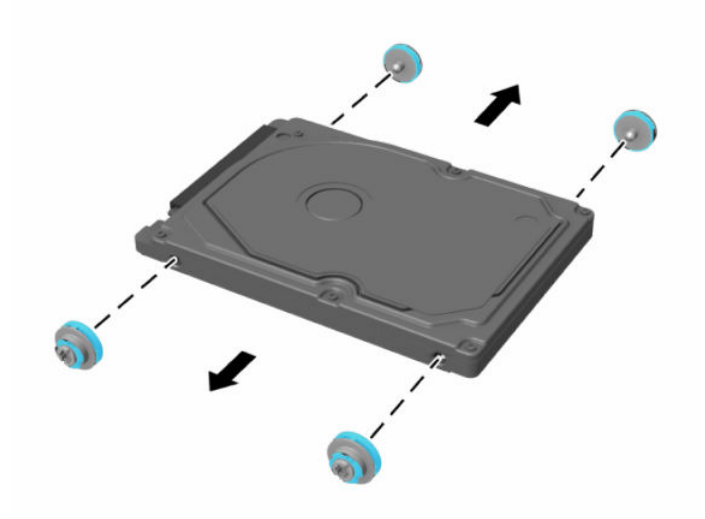

Juhised kõvakettaseadme paigaldamiseks leiate jaotisest [2,5-tollise kõvaketta paigaldamine lk 34](#page-41-0).

### <span id="page-41-0"></span>**2,5-tollise kõvaketta paigaldamine**

**1.** Kinnitage neli kinnituskruvi koos kaitsekraedega uue 2,5-tollise kõvaketta külge.

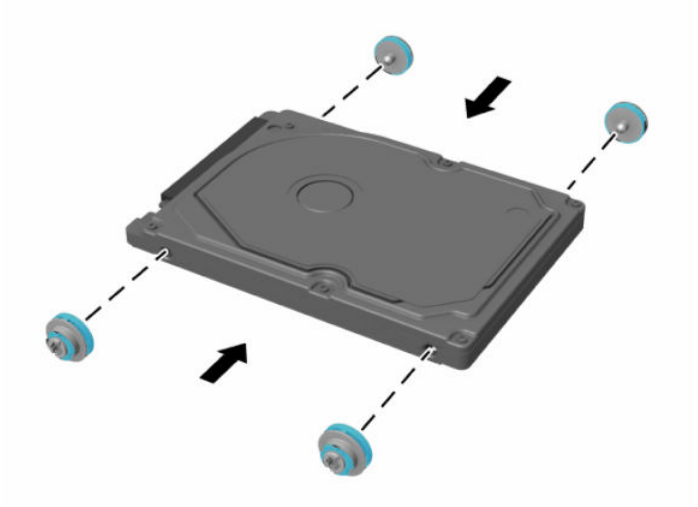

- **2.** Asetage kõvaketas ajamikorpuse kohale konnektoritega, mis on suunaga arvuti keskkoha poole.
- **3.** Asetage kõvaketas ajamikorpusesse ja libistage seda kindlalt arvuti keskkoha poole, kuni kõvaketas oma kohale kinni klõpsatab.

Veenduge, et kõvakettariiv on tagasi oma kohal, et katta kõvaketta küljel asuvat lüüversit.

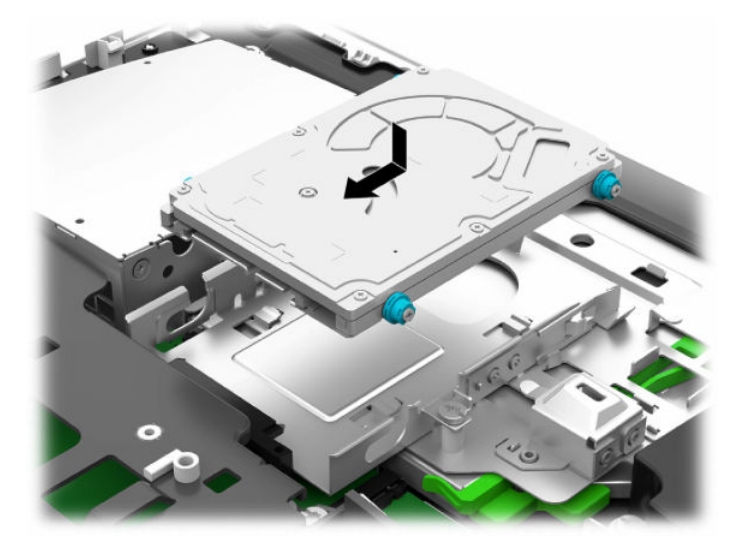

**4.** Paigaldage juurdepääsupaneel.

Suuniseid vt jaotisest [Arvuti juurdepääsupaneeli tagasipanek lk 28.](#page-35-0)

## <span id="page-42-0"></span>**Optilise draivi väljavahetamine**

Optiline kettaseade asub arvuti paremal küljel kõvaketta all. Tuvastamaks optilise kettaseadme asukohta emaplaadil, vt [Sisemiste komponentide asukoht lk 29.](#page-36-0)

**1.** Eemaldage juurdepääsupaneel.

Suuniseid vt jaotisest [Arvuti juurdepääsupaneeli eemaldamine lk 27](#page-34-0).

**2.** Eemaldage kõvaketas.

Juhiseid vt jaotisest [Kõvaketta eemaldamine lk 32](#page-39-0).

**3.** Vajutage ja hoidke all optilise kettaajami pesa tagaosas asuvat rohelist sakki (1) ning lükake samal ajal rohelist riivi sisse (2) ning libistage ajam (3) korpusest välja.

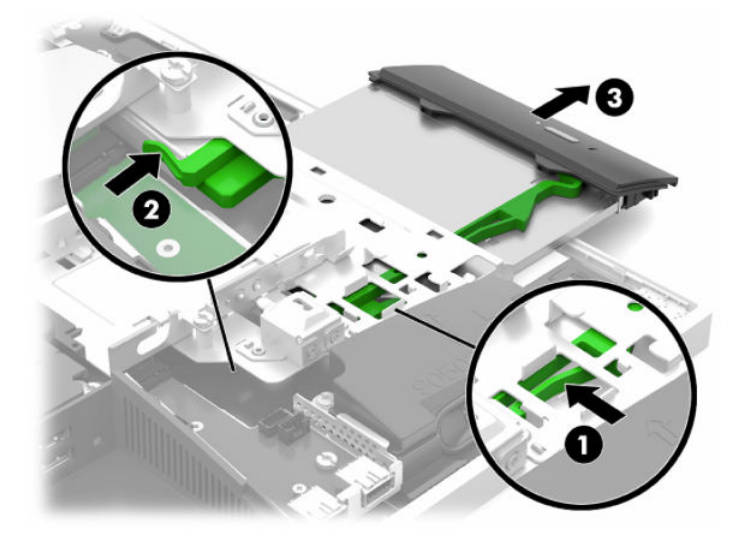

- **4.** Tõmmake roheline kinnitusklamber optilise ketta seadme küljest ära. Hoidke seda kinnitusklambrit, et paigaldada uus optiline kettaseade.
- **5.** Joondage kolm riivil olevat viiku uues optilises kettaajamis olevate avadega ning vajutage riiv korralikult uuele ajamile.

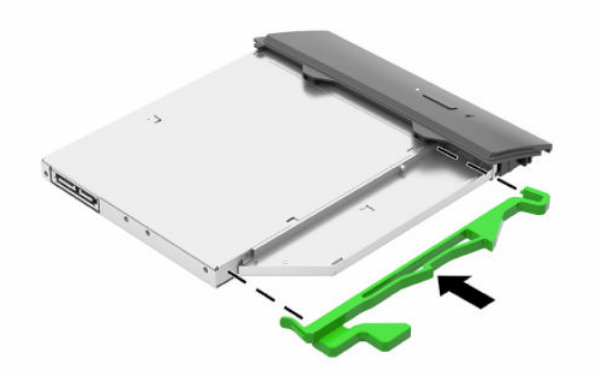

**MÄRKUS.** Vana optilise kettaseadme küljest eemaldatud kinnitusklambrit peab uuesti kasutama.

- **6.** Viige uus optiline ketas kohakuti arvuti küljel oleva avausega. Lükake ajamit korralikult sisse, kuni see lukustub paigale.
- **MÄRKUS.** Optilist ketast saab paigaldada ainult ühtepidi.

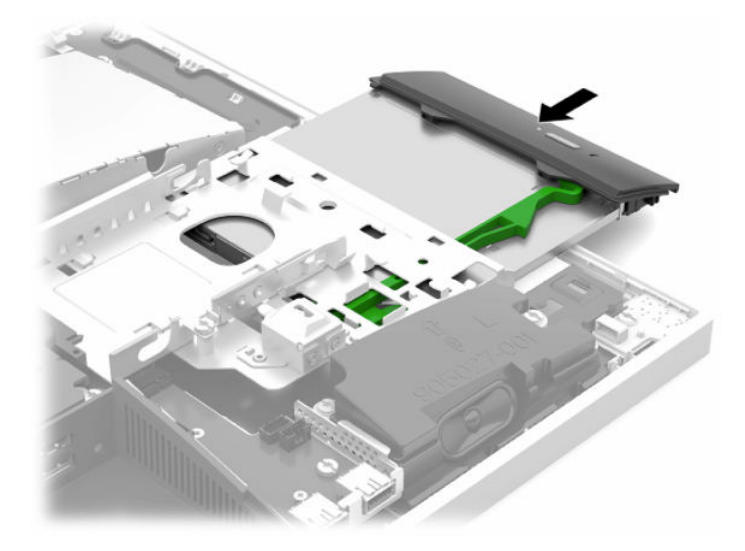

- **7.** Pange kõvaketas tagasi. Suuniseid vt jaotisest [2,5-tollise kõvaketta paigaldamine lk 34.](#page-41-0)
- **8.** Pange arvuti külgpaneel tagasi oma kohale. Suuniseid vt jaotisest [Arvuti juurdepääsupaneeli tagasipanek lk 28.](#page-35-0)

# <span id="page-44-0"></span>**A Staatiline elekter**

Staatiline elektrilahendus sõrme või mõne muu juhi küljest võib kahjustada emaplaate või muid staatilise elektri suhtes tundlikke seadmeid. Seda tüüpi kahju võib vähendada seadme eeldatavat eluiga.

# **Staatilisest elektrist põhjustatud kahjustuste vältimine**

Elektrostaatilise kahju vältimiseks jälgige järgmisi ettevaatusabinõusid.

- Vältige käsikontakti, transportides ja säilitades tooteid elektrostaatiliselt ohutus ümbrises.
- Säilitage staatilise elektri suhtes tundlikke osi nende ümbristes, kuni need jõuavad elektrostaatiliselt ohututesse tööjaamadesse.
- Enne ümbrisest eemaldamist asetage osad maandatud pinnale.
- Vältige viikude, ühenduste või elektriosade puudutamist.
- Kui puudutate staatilise elektri suhtes tundlikke komponente või seadmeid, peate alati olema ise korralikult maandatud.

# **Maandamise viisid**

Staatilise elektri suhtes tundlike osade käsitsemisel või paigaldamisel võite kasutada üht või mitut järgmistest viisidest.

- Kasutage maandusjuhtme abil maandatud tööjaama või arvuti korpusega ühendatud randmerihma. Randmerihmad on elastsed rihmad, mille maandusjuhtme takistus on vähemalt 1 megaoomi +/- 10 protsenti. Korraliku maanduse tagamiseks kandke randmerihma tihedalt naha vastas.
- Püstistes tööjaamades kasutage kannarihmu, varbarihmu või saaparihmu. Kandke rihma mõlemal jalal, kui seisate elektrit juhtival põrandal või staatilist elektrit hajutaval põrandakattel.
- Kasutage elektrit juhtivaid väliteeninduse tööriistu.
- Kasutage kaasaskantavat väliteeninduse komplekti koos kokkupandava staatilist elektrit hajutava töömatiga.

Kui teil pole midagi korralikuks maandamiseks vajalikust ülalnimetatud varustusest, võtke ühendust HP volitatud edasimüüja või teenusepakkujaga.

**MÄRKUS.** Staatilise elektri kohta lisateabe saamiseks võtke ühendust HP volitatud edasimüüja või teenusepakkujaga.

# <span id="page-45-0"></span>**B Juhised arvutiga töötamiseks, tavahooldus ja transpordiks ettevalmistamine**

# **Juhised arvutiga töötamiseks ja tavahooldus**

Arvuti ja kuvari nõuetekohaseks häälestamiseks ja hoolduseks järgige järgmisi juhiseid.

- Hoidke arvutit eemal liigsest niiskusest, otsesest päikesevalgusest ning äärmuslikust kuumast ja külmast.
- Kasutage arvutit tugeval, tasasel pinnal. Jätke arvuti kõigile ventileeritavatele külgedele ja monitori kohale vajaliku õhuvoolu võimaldamiseks 10,2 cm (4 tolli) vaba ruumi.
- Ärge piirake kunagi õhuvoolu arvutisse, blokeerides ventilatsiooni- või õhu sissevõtu avasid. Ärge asetage klaviatuuri, jalad väljas, otse vastu töölauaüksuse esikülge, kuna ka see piirab õhuvoolu.
- Ärge kunagi kasutage arvutit, kui selle paneelid või mõni laienduskaardi pesa kate on eemaldatud.
- Ärge kuhjake arvuteid üksteise peale ega paigutage neid üksteisele nii lähedale, et need puutuksid kokku teistest arvutitest väljuva või eelsoojendatud õhuga.
- Kui arvuti töötab suletud alal, peab sellel olema õhu sisse- ja väljavoolu ava ning kehtivad samad ülalnimetatud tööjuhised.
- Hoidke vedelikud arvutist ja klaviatuurist eemal.
- Ärge katke kunagi ventilatsiooniavasid ühegi materjaliga.
- Installige või lubage operatsioonisüsteemi või muu tarkvara toitehaldusfunktsioonid, sealhulgas uneolekud.
- Arvuti puhastamiseks lülitage esmalt arvuti välja.
	- Eemaldage vahelduvvoolutoide.
	- Eemaldage kõik elektritoitega välisseadmed.
	- Aeg-ajalt puhastage arvuti kõigi ventileeritavate külgede ventilatsiooniavasid. Ebemed, tolm ja muud võõrkehad võivad ventilatsiooniavad blokeerida ja piirata õhuvoolu.
	- Lisaks tavalistele hooldusjuhistele kasutage tervishoiuasutuses kasutatava mudeli kõigi välispindade puhastamiseks mõnda järgmist bakteritsiidse toimega puhastuslahust. Alustage ekraanist ja lõpetage paindlike kaablitega. Laske arvutil enne kasutust õhu käes kuivada. (Lisateavet leiate arvuti puhastuslappide tootja juhistest.)
	- **MB!** Ärge kasutage kunagi ekraani või korpuse puhastamiseks puhastusvahendeid, mis sisaldavad mõnda naftabaasil materjali, nt benseen, vedeldeid ega ühtegi lenduvat ainet. Need kemikaalid võivad ekraani kahjustada.

#### **Tabel B-1 Soovitatud kõik ühes tervishoiualase väljaande puhastamismeetodid**

#### **Soovitatud puhastusvahendid**

Bensüül-C12–18–alküüldimetüül-ammooniumkloriidid: <0,1%, kvaternaarsed ammooniumiühendid, C12–14– alküül[(etüülfenüül)metüül]dimetüüll, kloriidid: <0,1%

#### **Tabel B-1 Soovitatud kõik ühes tervishoiualase väljaande puhastamismeetodid ( järg)**

#### **Soovitatud puhastusvahendid**

Isopropanool: 10–20%, bensüül-C12–18–alküüldimetüül-ammooniumkloriidid: <0,5%, kvaternaarsed ammooniumiühendid, C12–18–alküül[(etüülfenüül)metüül]dimetüüll, kloriidid: <0,5%

Kvaternaarsed ammooniumiühendid, C12–18–alküül[(etüülfenüül)metüül]dimetüüll, kloriidid: <0,5%, bensüül-C12–18– alküüldimetüül-ammooniumkloriidid: <0,5%

Isopropüülalkoholi segu: 55%, alküülbensüüldimetüül-ammooniumkloriid: 0,25%, alküül (68% C12, 32% C14) dimetüül etüülbensüül ammooniumkloriid: 0,25%

Isopropanool: 10–20%, etüleen-glükool-monobutüül-eeter (2-butoksüetanool): 1–5%, di-isobutüül-fenoksü-etoksüetüül dimetüül-bensüül-ammiooniumkloriid: 0,1–0,5%

Naatriumhüpoklorit 0,1–1%

Tselluloos: 10–30%, etüülalkohol: 0,1–1%

Isopropanool: 30–40%, vesi 60–70%

**MÄRKUS.** Võtke ühendust oma kohaliku HP müügiesindajaga, et saada soovitusi arvuti puhastamiseks testitud bakteritsiidsete puhastuslappide tootjate kohta.

**NB!** Mittelubatud puhastusvahendite või meetmete kasutamine võib seadet kahjustada.

Ärge kastke seadet vedeliku sisse.

Järgige alati puhastustoote tootja juhiseid.

Ärge kasutage nafta-põhiseid puhastusvedelikke nagu atsetoon.

Ärge kasutage abrasiivseid vahendeid või tooteid.

Seade ei talu temperatuuri üle 70 °C.

# <span id="page-47-0"></span>**Optilise ketta seadme ettevaatusabinõud**

Optilise ketta kasutamisel või puhastamisel rakendage järgnevaid ohutusabinõusid.

- Ärge liigutage kettaseadet töö ajal. See võib põhjustada lugemistõrke.
- Vältige kettaseadme sattumist järsu temperatuurimuutuse kätte, kuna seadme sees võib tekkida kondensatsioon. Kui temperatuur kettaseadme seesoleku ajal järsult muutub, oodake enne toite väljalülitamist vähemalt tund. Kui alustate seadmega tööd otsekohe, võib see anda lugemistõrke.
- Vältige kettaseadme jätmist niiskesse, äärmusliku temperatuuriga, mehaanilise vibratsiooniga või otsese päikesevalgusega kohta.

**MB!** Kui kettaseadmesse satub mõni ese või vedelikku, ühendage arvuti otsekohe vooluvõrgust lahti ja laske seda kontrollida volitatud HP teenusepakkujal.

# **Transpordiks ettevalmistamine**

Arvuti transportimiseks ettevalmistamisel järgige järgmisi soovitusi:

- **1.** Varundage kõvakettafailid välisele talletusseadmele. Veenduge, et varundamiseks kasutatavad andmekandjad ei puutu hoiustamise ega teisaldamise käigus kokku elektri- ega magnetimpulssidega.
	- **MÄRKUS.** Kui arvuti välja lülitatakse, lukustub kõvaketas automaatselt.
- **2.** Eemaldage ja säilitage kõik irdkandjad.
- **3.** Lülitage arvuti ja välisseadmed välja.
- **4.** Eemaldage toitejuhe vahelduvvoolu pistikupesast ning seejärel arvuti küljest.
- **5.** Lahutage süsteemikomponendid ja välisseadmed nende toiteallikatest ja seejärel arvuti küljest.
- **MÄRKUS.** Enne arvuti transportimist veenduge, et kõik moodulid on kindlalt oma pesadesse kinnitatud.
- **6.** Pakkige süsteemikomponendid ja välisseadmed originaalpakenditesse või sarnastesse pakenditesse, kus on piisavalt kaitsvat pakkematerjali.

# <span id="page-48-0"></span>**C Hõlbustus**

# **Hõlbustus**

HP soovib põimida ettevõttesse mitmekesisust, kaasamist ning töö ja elu - peegeldama seda kõiges. Siin on toodud mõned näited, kuidas erinevused toimima seame ja loome kaasava keskkonna, mis on suunatud inimeste ühendamisele ja tehnoloogia arendamisele terves maailmas.

### **Vajalike tehnoloogiavahendite otsimine**

Tehnoloogia võib inimeste potentsiaali valla päästa. Abitehnoloogia kõrvaldab takistused ja aitab tagada sõltumatuse kodus, tööl ja kogukonnas. Abitehnoloogia aitab elektroonika ja infotehnoloogia funktsionaalseid võimalusi suurendada, hallata ja parandada. Lisateavet leiate jaotisest [Parima](#page-49-0) [abitehnoloogia otsimine lk 42](#page-49-0).

### **Meie pühendumus**

HP on pühendunud pakkuma tooteid ja teenuseid puuetega inimestele. See pühendumis toetab meie ettevõtte mitmekesisuse eesmärke ja aitab tagada tehnoloogia kättesaadavuse kõigile.

Meie eesmärk on luua, toota ja turustada tooteid ja teenuseid, mida saavad kasutada kõik, sealhulgas puuetega inimesed, kas eraldiseisvalt või sobivate abiseadmete abil.

Eesmärgi saavutamiseks loob see hõlbustuspoliitika seitse peamist ja meie ettevõtte tegevusi suunavat eesmärki. Kõigilt HP juhtidelt ja töötajatelt oodatakse nende eesmärkide toetamist ja rakendamist kooskõlas ülesannete ja vastutusalaga.

- Tõsta teadlikkust ettevõttes esinevate hõlbustusprobleemide asjus ja pakkuda töötajatele hõlbustustoodete ja teenuste loomiseks, tootmiseks ja turustamiseks vajalikku väljaõpet.
- Arendada toodete ja teenuste hõlbustussuuniseid, kohustama tootearendusrühmi neid suuniseid rakendama, kui need on konkurentsieelise saamiseks, tehniliselt ja majanduslikult mõistlikud.
- Kaasata hõlbustussuuniste loomisel ning toodete ja teenuste väljatöötamisel ja testimisel puuetega inimesi.
- Dokumenteerida hõlbustusfunktsioone ja avaldada teavet toodete ja teenuste kohta hõlpsalt kasutatavas vormis.
- Luua suhteid juhtivate abistamistehnoloogiate ja lahenduste pakkujatega.
- Toetada sise- ja välisuuringuid ja arendusi, mis parandavad meie toodete ja teenuste jaoks olulisi abistamistehnoloogiaid.
- Toetada ja panustada hõlbustusstandardite ja suuniste loomist.

## **International Association of Accessibility Professionals (IAAP)**

IAAP on mittetulundusühing, mille eesmärgiks on parandada hõlbustusametnike tööd võrgunduse, koolitamise ja sertifitseerimise kaudu. Eesmärgiks on aidata hõlbustusametnikel areneda ja liikuda karjääriredelil, et aidata organisatsioonidel hõlbustusfunktsioone toodetesse ja taristusse integreerida. <span id="page-49-0"></span>HP on IAAP asutajaliige ning liitumise teiste organisatsioonidega just hõlbustusvaldkonna täiustamiseks. Selline pühendumus toetab meie ettevõtte hõlbustuseesmärke luua, toota ja turustada tooteid ja teenuseid, mida saavad kasutada ka puuetega inimesed.

IAAP muudab meid tugevamaks, ühendades selleks indiviidid, tudengid ja organisatsioonid üle terve ilma. Lisateabe saamiseks avage veebiaadress<http://www.accessibilityassociation.org>, liituge siduskogukonnaga, tellige uudiskirjad ja tutvuge liikmetele saada olevate valikutega.

### **Parima abitehnoloogia otsimine**

Kõik, sh puuetega inimesed ja vanurid, peaksid saama tehnoloogia abil suhelda, end väljendada ja maailmaga ühenduses olla. HP on pühendunud suurendama teadlikkust hõlbustuse osas HP-s, meie klientide ja partnerite seas. Olgu selleks suurem ja silmi säästev kirjatüüp, häältuvastus, mis annab puhkust kätele või muu abitehnoloogia - erinevad abitehnoloogiad muudavad HP toodete kasutamise hõlpsamaks. Kuidas valida?

### **Vajaduste hindamine**

Tehnoloogia võib potentsiaali valla päästa. Abitehnoloogia kõrvaldab takistused ja aitab tagada sõltumatuse kodus, tööl ja kogukonnas. Abitehnoloogia (AT) aitab elektroonika ja infotehnoloogia funktsionaalseid võimalusi suurendada, hallata ja parandada.

Saate valida paljude AT toodete vahel. AT hinnang peaks aitama hinnata mitut toodet, vastama tekkinud küsimustele ja hõlbustada olukorra jaoks parima lahenduse leidmist. Saate teada, et AT hinnanguid looma kvalifitseeritud professionaalid on paljudest valdkondadest, sh füsioteraapia, kutsehaiguste teraapia, kõne-/ keelepatoloogia ja muudes valdkondades litsentseeritud või sertifitseeritud eksperdid. Hinnanguid võivad anda ka sertifitseerimata või litsentsimata isikud. Et saada teada, kas isik vastab teie vajadustele, küsige tema kogemuse, ekspertiisi ja küsitavate tasude kohta.

### **Ligipääs HP toodetele**

Järgmised lingid pakuvad teavet hõlbustusfunktsioonide ja abitehnoloogiate kohta, sh erinevate HP toodete kohta. Need ressursid aitavad valida kindlad, just teie vajadustele vastavad abitehnoloogia funktsioonid ja tooted.

- [HP Elite x3 hõlbustussuvandid \(Windows 10 Mobile\)](http://support.hp.com/us-en/document/c05227029)
- [HP arvutid Windows 7 hõlbustussuvandid](http://support.hp.com/us-en/document/c03543992)
- [HP arvutid Windows 8 hõlbustussuvandid](http://support.hp.com/us-en/document/c03672465)
- [HP arvutid Windows 10 hõlbustussuvandid](http://support.hp.com/us-en/document/c04763942)
- [HP Slate 7 tahvelarvutid HP tahvelarvutis hõlbustusfunktsioonide aktiveerimine \(Android 4.1/Jelly](http://support.hp.com/us-en/document/c03678316)  [Bean\)](http://support.hp.com/us-en/document/c03678316)
- [HP SlateBook arvutid hõlbustusfunktsioonide aktiveerimine \(Android 4.3, 4.2/Jelly Bean\)](http://support.hp.com/us-en/document/c03790408)
- [HP Chromebook arvutid HP Chromebook või Chromebox arvutis hõlbustusfunktsioonide aktiveerimine](http://support.hp.com/us-en/document/c03664517) [\(Chrome OS\)](http://support.hp.com/us-en/document/c03664517)
- [HP pood HP toodete välisseadmed](http://store.hp.com/us/en/ContentView?eSpotName=Accessories&storeId=10151&langId=-1&catalogId=10051)

Kui vajate HP toote hõlbustusfunktsioonide asjus täiendavat tuge, vt [Toega ühenduse võtmine lk 46](#page-53-0).

Siin on toodud välispartnerite ja tarnijate lingid täiendava abi pakkumiseks:

- [Microsoft Accessibility teave \(Windows 7, Windows 8, Windows 10, Microsoft Office\)](http://www.microsoft.com/enable)
- [Google'i toodete hõlbustusteave \(Android, Chrome, Google rakendused\)](http://www.google.com/accessibility/products)
- <span id="page-50-0"></span>[Puude tüübi alusel sorditud abitehnoloogiad](http://www8.hp.com/us/en/hp-information/accessibility-aging/at-product-impairment.html)
- [Toote tüübi alusel sorditud abitehnoloogiad](http://www8.hp.com/us/en/hp-information/accessibility-aging/at-product-type.html)
- [Abitehnoloogiate pakkujad koos tootekirjeldusega](http://www8.hp.com/us/en/hp-information/accessibility-aging/at-product-descriptions.html)
- [Assistive Technology Industry Association \(ATIA\)](http://www.atia.org/)

# **Standardid ja seadusandlus**

### **Standardid**

Föderaalse hankeregulatsiooni (FAR) lõigu 508 standardid loodi asutuses US Access Board, et pöörata tähelepanu füüsilise, aistingu või kognitiivse puudega inimestele suunatud teabe- ja sidetehnoloogiatele (ICT). Standardid sisaldavad eri tehnoloogiate tehnilisi kriteeriume ning jõudluspõhiseid nõudeid, mis on suunatud toodete funktsionaalsetele võimalustele. Konkreetsed kriteeriumid tarkvararakendustele ja operatsioonisüsteemidele, veebipõhisele teabele ja rakendustele, arvutitele, kaugsidetoodetele, videole ja multimeediumile ning iseseisvatele suletud toodetele.

### **Volitus 376 – EN 301 549**

EN 301 549 standardi koostas Euroopa Liit kooskõlas volitusega 376, et pakkuda avalikke hankestandardeid ICT toodete sidustööriistakomplektidele. See standard täpsustab ICT toodetele ja teenustele rakenduvad funktsionaalhõlbustuse nõuded ja kirjeldab iga hõlbustusnõude testtoiminguid ja hindamise meetodeid.

### **Web Content Accessibility Guidelines (WCAG)**

Veebi sisu hõlbustussuunised (WCAG) W3C WAI-st aitavad veebikujundajatel ja arendajatel luua puuetega inimeste või vanurite vajadustele vastavaid saite. WCAG täiustab juurdepääsu erinevale veebisisule (tekstile, kujutistele, audiole ja videole) ning veebirakendustele. WCAG-d saab täpselt testida ning seda on lihtne mõista ja kasutada ning pakub veebiarendajatele innovaatilist paindlikkust. WCAG 2.0 on saanud [ISO/IEC](http://www.iso.org/iso/iso_catalogue/catalogue_tc/catalogue_detail.htm?csnumber=58625/) [40500:2012 heakskiidu.](http://www.iso.org/iso/iso_catalogue/catalogue_tc/catalogue_detail.htm?csnumber=58625/)

WCAG tegeleb peamiselt probleemidega, mis tekivad visuaalse, helilise, füüsilise, kognitiivse ja neuroloogilise puudega inimestel ja vanematel kasutajatel veebikogemuse saamisel. WCAG 2.0 pakub järgmist hõlbustussisu:

- **Tajutavad** (nt tekstialternatiivid kujutistele, subtiitrid, esitluse kohandatavus ja värvikontrast)
- **Kasutatav** (klahvistik, värvikontrast, sisestamise ajastus, haigushoo vältimine ja navigeeritavus)
- **Mõistetav** (loetavus, ennustatavus, sisestusabi)
- **Töökindel** (ühilduvus abitehnoloogiatega)

### **Seadusandlus ja regulatsioonid**

IT hõlbustus ja teave on seadusandluse jaoks vägagi oluliseks muutunud. Selles lõigus on toodud lingid seadusandlustele, regulatsioonidele ja standarditele

- **[Eesti](http://www8.hp.com/us/en/hp-information/accessibility-aging/legislation-regulation.html#united-states)**
- **[Kanada](http://www8.hp.com/us/en/hp-information/accessibility-aging/legislation-regulation.html#canada)**
- **[Euroopa](http://www8.hp.com/us/en/hp-information/accessibility-aging/legislation-regulation.html#europe)**
- **[Ühendkuningriik](http://www8.hp.com/us/en/hp-information/accessibility-aging/legislation-regulation.html#united-kingdom)**
- <span id="page-51-0"></span>**[Austraalia](http://www8.hp.com/us/en/hp-information/accessibility-aging/legislation-regulation.html#australia)**
- **[Üleilmne](http://www8.hp.com/us/en/hp-information/accessibility-aging/legislation-regulation.html#worldwide)**

#### **Eesti**

Saneerimisseaduse lõik 508 täpsustab, et ametkonnad peavad märkima, millised standardid rakenduvad ICT hankimisele, sooritama turu-uuringu, et määrata hõlbustustoodete ja teenuste kättesaadavus ja dokumenteerida turu-uuringu tulemused Järgmised ressursid aitavad täita lõigu 508 esitatud nõudeid:

- [www.section508.gov](https://www.section508.gov/)
- [Osta juurdepääs](https://buyaccessible.gov)

U.S. Access Board uuendab lõigu 508 standardeid. Selle käigus pööratakse tähelepanu uutele tehnoloogiatele ja valdkondadele, mille standardeid tuleb muuta. Lisateavet vt [Section 508 Refresh.](http://www.access-board.gov/guidelines-and-standards/communications-and-it/about-the-ict-refresh)

Kaugside sätte lõigus 255 sätestatakse kaugsidetoodetele ja teenustele juurdepääs puuetega inimestele. FCC reeglid katavad kõiki kodus või kontoris kasutatavate telefonivõrguseadmete ja kaugsideseadmete riist- ja tarkvara. Selliste seadmete hulka kuuluvad telefonid, juhtmevabad komplektid, faksid, automaatvastajad ja piiparid. FCC reeglid katavad ka tavalised ja erikaugsideteenused, sh tavalised telefonikõned, kõneoote, kiirvalimise, kõneedastamise, arvuti pakutava kataloogiabi, kõneseire, helistaja tuvastamise, kõne jälitamise, kordusvalimise ning kõneposti ja interaktiivse kõnevastussüsteemid, mis pakuvad helistajatele menüüvalikuid. Lisateavet vt [Federal Communication Commission Section 255 information](http://www.fcc.gov/guides/telecommunications-access-people-disabilities).

### **21st Century Communications and Video Accessibility Act (CVAA)**

CVAA värskendab föderaalsed sideseadused ka puuetega inimestele tänapäevaste sideseadmete kasutamiseks ning rakendab 1980-ndatel ja 1990-ndatel kehtestatud seadused uutele digitaalsetele, lairibaja mobiillahendustele. Regulatsioone jõustab FCC ja need on dokumenteeritud 47 CFR osas 14 ja 79.

**[FCC juhend CVAA kohta](https://www.fcc.gov/consumers/guides/21st-century-communications-and-video-accessibility-act-cvaa)** 

Muud USA seadusandlused ja algatused

● [Americans with Disabilities Act \(ADA\), Telecommunications Act, Rehabilitation Act ja muud](http://www.ada.gov/cguide.htm)

#### **Kanada**

The Accessibility for Ontarians with Disabilities Act loodi, et töötada välja ja rakendada hõlbustusstandardid, et pakkuda kaupu, teenuseid ja rajatisi puuetega isikutele ja kaasata neid hõlbustusstandardite loomises. AODA esimene standard on klienditeenindusstandard; samas töötatakse välja ka standardeid transpordile, tööhõivele ja sidele. AODA rakendub järgmistele asutustele Government of Ontario, Legislative Assembly, kõikidele avaliku sektori organisatsioonidele ning isikutele või organisatsioonidele, mis pakuvad kaupu, teenuseid või rajatisi avalikkusele või kolmandatele osapooltele ning kus töötab vähemalt üks inimene Ontarios. Hõlbustusmeetmed tuleb rakendada enne 1. jaanuarit 2025. Lisateavet vt [Accessibility for](http://www8.hp.com/ca/en/hp-information/accessibility-aging/canadaaoda.html)  [Ontarians with Disability Act \(AODA\) .](http://www8.hp.com/ca/en/hp-information/accessibility-aging/canadaaoda.html)

#### **Euroopa**

EL-i volituse 376 ETSI tehniline aruanne ETSI DTR 102 612: "Human Factors (HF); Euroopa hõlbustuse nõuded ICT domeeni toodete ja teenuste hangetele (Euroopa komisjoni volitus M 376, faas 1)" on avaldatud.

Taust: kolm Euroopa standardiorganisatsiooni koostasid kaks paralleelset projektirühma, et täita Euroopa komisjoni volituses 376 CEN, CENELEC ja ETSI sätestatud kohustused ICT domeeni toodete ja teenustele seatud hõlbustusnõuetele.

ETSI TC Human Factors Specialist Task Force 333 töötas välja standardi ETSI DTR 102 612. Lisateavet STF333 tehtud töö kohta (nt viitenõuded, üksikasjalid tööülesanded, eelmised mustandid, saadud kommentaarid ning kontaktandmed) leiate aadressilt [Special Task Force 333](https://portal.etsi.org/home.aspx).

<span id="page-52-0"></span>Sobilike testimis- ja vastavuskavade hindamisega seotud osad koostati paralleelselt ja on esitatud standardis CEN BT/WG185/PT. Lisateavet saate CEN projektirühma veebilehelt. Kahte projekti koordineeriti koos.

- [CEN projektirühm](http://www.econformance.eu)
- [Euroopa komisjoni volitus e-hõlbustusele \(PDF 46KB\)](http://www8.hp.com/us/en/pdf/legislation_eu_mandate_tcm_245_1213903.pdf)

### **Ühendkuningriik**

Disability Discrimination Act of 1995 (DDA) rakendati, et tagada veebisaitide kättesaadavus pimedatele ja puuetega kasutajatele Ühendkuningriigis.

● [W3C UK poliitikad](http://www.w3.org/WAI/Policy/#UK/)

#### **Austraalia**

Austraalia valitsus teatab kavast rakendada veebisisu hõlbustusjuhised [Web Content Accessibility Guidelines](http://www.w3.org/TR/WCAG20/) [2.0](http://www.w3.org/TR/WCAG20/).

Kõik Austraalia valitsuse veebisaidid vajavad A-taseme vastavust aastaks 2012 ja topelt A vastavust aastaks 2015. Uus standard asendab standardi WCAG 1.0, mis muudeti kohustuslikuks aastal 2000.

### **Üleilmne**

- [JTC1 Special Working Group on Accessibility \(SWG-A\)](http://www.jtc1access.org/)
- [G3ict: Kaasava ICT globaalne algatus](http://g3ict.com/)
- [Itaalia juurdepääsetavuse seadusandlus](http://www.pubbliaccesso.gov.it/english/index.htm)
- [W3C Web Accessibility Initiative \(WAI\)](http://www.w3.org/WAI/Policy/)

# **Kasulikud hõlbustusressursid ja lingid**

Järgmised organisatsioonid võivad pakkuda kasulikku teavet puuetega ja vanusega seotud piirangute kohta.

**MÄRKUS.** See loend pole täielik. Need organisatsioonid on esitatud vaid teabe eesmärgil. HP ei vastuta Internetis sisalduva teabe ega kontaktide eest. Sellel lehel toodud loend ei tähenda HP heakskiitu.

### **Organisatsioonid**

- American Association of People with Disabilities (AAPD)
- The Association of Assistive Technology Act Programs (ATAP)
- **Hearing Loss Association of America (HLAA)**
- Information Technology Technical Assistance and Training Center (ITTATC)
- **Lighthouse International**
- National Association of the Deaf
- National Federation of the Blind
- Rehabilitation Engineering & Assistive Technology Society of North America (RESNA)
- Telecommunications for the Deaf and Hard of Hearing, Inc. (TDI)
- W3C Web Accessibility Initiative (WAI)

# <span id="page-53-0"></span>**Õppeasutused**

- California State University, Northridge, Center on Disabilities (CSUN)
- University of Wisconsin Madison, Trace Center
- University of Minnesota arvutikasutusprogramm

### **Muud puudeallikad**

- ADA (Americans with Disabilities Act) Technical Assistance Program
- Business & Disability võrk
- **EnableMart**
- Euroopa puuetega inimeste foorum
- **Job Accommodation Network**
- **Microsoft Enable**
- U.S. justiitsministeerium A Guide to disability rights Laws

### **HP lingid**

[Meie kontaktid](https://h41268.www4.hp.com/live/index.aspx?qid=11387) 

[HP mugavus- ja ohutusjuhend](http://www8.hp.com/us/en/hp-information/ergo/index.html)

[HP avaliku sektori müügid](https://government.hp.com/)

# **Toega ühenduse võtmine**

**MÄRKUS.** Tuge pakutakse ainult inglise keeles.

- Kurdid või kuulmishäirega kliendid saavad HP toodete tehnilise toe ja hõlbustuse kohta abi järgmiselt:
	- kasutage TRS/VRS/WebCapTel ja helistage numbril (877) 656-7058 esmaspäevast reedeni, kella 6 st kuni 21-ni.
- Muu puude või vanusega seotud probleemi korral valige HP toodete tehnilise toe ja hõlbustuse kohta abi saamiseks üks järgmistest valikutest.
	- Helistage esmaspäevast reedeni kella 6-st kuni 21-ni numbril (888) 259-5707.
	- Täitke [Kontaktvorm puudega või vanusega seotud piirangutega inimestele](https://h41268.www4.hp.com/live/index.aspx?qid=11387).

# <span id="page-54-0"></span>**Tähestikuline register**

### **A**

abitehnoloogiad (AT) eesmärk [41](#page-48-0) otsimine [42](#page-49-0) alused kinnitamine ja eemaldamine [7](#page-14-0) langetatav, eemaldamine [8](#page-15-0) langetatav, kinnitamine [7](#page-14-0) positsioneerimine [14](#page-21-0) reguleeritava kõrgusega, kinnitamine [9](#page-16-0) reguleeritav kõrgus, eemaldamine [9](#page-16-0) arvuti kinnitamine [10](#page-17-0) AT (abitehnoloogia) eesmärk [41](#page-48-0) otsimine [42](#page-49-0)

#### **D**

DisplayPorti videoadapter, ühendamine [11](#page-18-0)

#### **E**

eemaldamine mälu [30](#page-37-0) optiline draiv [35](#page-42-0) patarei [31](#page-38-0) esikülje komponendid [1](#page-8-0) ettevaatusabinõud ja hoiatused [25](#page-32-0)

### **F**

FHD veebikaamera komponendid [2](#page-9-0) funktsioonid klaviatuur [5](#page-12-0) ülevaade [1](#page-8-0)

#### **H**

hiir juhtmevaba sünkroniseerimine [22](#page-29-0) patareide eemaldamine [26](#page-33-0) HP abistav poliitika [41](#page-48-0) hõlbustus [41](#page-48-0) Hõlbustus vajab hindamist [42](#page-49-0) häälestamine, järjekord [7](#page-14-0)

#### **I**

International Association of Accessibility Professionals [41](#page-48-0) IR veebikaamera komponendid [2](#page-9-0)

#### **J**

juhised arvutiga töötamiseks [38](#page-45-0) juhtmevaba klaviatuuri ja hiire sünkroniseerimine [22](#page-29-0)

### **K**

kaablid [11](#page-18-0) lahutamine [12](#page-19-0) ühendamine [11](#page-18-0) klaviatuur funktsioonid [5](#page-12-0) juhtmevaba sünkroniseerimine [22](#page-29-0) patareide eemaldamine [26](#page-33-0) klienditugi, hõlbustus [46](#page-53-0) komponendid esikülg [1](#page-8-0) FHD veebikaamera [2](#page-9-0) IR veebikaamera [2](#page-9-0) külg [3](#page-10-0) põhi [4](#page-11-0) sisemine [29](#page-36-0) tagakülg [4](#page-11-0) ülemine serv [2](#page-9-0) kõvaketas eemaldamine [32](#page-39-0) paigaldamine [34](#page-41-0) väljavahetamine [32](#page-39-0) külgmised komponendid [3](#page-10-0) külgpaneel eemaldamine [27](#page-34-0) väljavahetamine [28](#page-35-0)

### **L**

lahutamine kaablid [12](#page-19-0) toitejuhe [12](#page-19-0) langetatav alus [7](#page-14-0) eemaldamine [8](#page-15-0)

kinnitamine [7](#page-14-0) reguleerimine [14](#page-21-0) lisateave [25](#page-32-0) lukk turvakaabel [18](#page-25-0) lukustamine tagumine pesakate [12](#page-19-0) Lõigu 508 hõlbustusstandardid [43,](#page-50-0) [44](#page-51-0)

#### **M**

maandamise viisid [37](#page-44-0) monitori ühendamine [11](#page-18-0) mälu eemaldamine [30](#page-37-0) maksimaalne [29](#page-36-0) paigaldamine [30](#page-37-0) pesad [29](#page-36-0) tehnilised andmed [29](#page-36-0)

#### **O**

optiline draiv väljavahetamine [35](#page-42-0) optilise ketta seade ettevaatusabinõud [40](#page-47-0)

#### **P**

paigaldamine monitor [11](#page-18-0) mälu [30](#page-37-0) optiline draiv [35](#page-42-0) patarei [31](#page-38-0) paigaldusjuhised [25](#page-32-0) patarei vahetamine [31](#page-38-0) pesakate [12](#page-19-0) paigaldamine [13](#page-20-0) põhja all asuvad komponendid [4](#page-11-0)

#### **R**

reguleeritatava kõrgusega alus [9](#page-16-0) eemaldamine [9](#page-16-0) kinnitamine [9](#page-16-0) reguleerimine [15](#page-22-0) ressursid, hõlbustus [45](#page-52-0) RFID-inventarisilt [20](#page-27-0)

RFID-lugeja [20](#page-27-0)

#### **S**

seerianumber asukoht [6](#page-13-0) sisemised komponendid [29](#page-36-0) SODIMM asukoht [30](#page-37-0) tehnilised andmed [29](#page-36-0) tuvastamine [30](#page-37-0) staatiline elekter, kahjustuste vältimine [37](#page-44-0) standardid ja seadusandlus, hõlbustus [43](#page-50-0)

#### **T**

tagakülje komponendid [4](#page-11-0) tagumine pesakate [12](#page-19-0) eemaldamine [12](#page-19-0) paigaldamine [13](#page-20-0) tehnilised andmed, mälu [29](#page-36-0) toide lahtiühendamine [19](#page-26-0) lahutamine [12](#page-19-0) ühendamine [19](#page-26-0) toitejuhe lahutamine [12](#page-19-0) ühendamine [11](#page-18-0) transpordiks ettevalmistamine [40](#page-47-0) turvakaabel [18](#page-25-0) turvalisus tagumine pesakate [12](#page-19-0) tagumine pesakate, eemaldamine [12](#page-19-0) tagumine pesakate, paigaldamine [13](#page-20-0)

#### **V**

veebikaamera [19](#page-26-0) FHD [2](#page-9-0) Infrapunane [2](#page-9-0) IR [2](#page-9-0) kasutamine [19](#page-26-0) Täieliku kõrglahutusega [2](#page-9-0) Windows Hello [20](#page-27-0) ventileerimisjuhised [38](#page-45-0) VESA kinnitusavad [10](#page-17-0)

#### **W**

Windows Hello [20](#page-27-0)

### **Ü**

ühendamine kaablid [11](#page-18-0) monitor [11](#page-18-0) toitejuhe [11](#page-18-0) ülemised komponendid [2](#page-9-0)